**Romih, Anamari**

#### **Undergraduate thesis / Završni rad**

**2020**

*Degree Grantor / Ustanova koja je dodijelila akademski / stručni stupanj:* **University of Rijeka / Sveučilište u Rijeci**

*Permanent link / Trajna poveznica:* <https://urn.nsk.hr/urn:nbn:hr:195:087574>

*Rights / Prava:* [In copyright](http://rightsstatements.org/vocab/InC/1.0/) / [Zaštićeno autorskim pravom.](http://rightsstatements.org/vocab/InC/1.0/)

*Download date / Datum preuzimanja:* **2024-08-08**

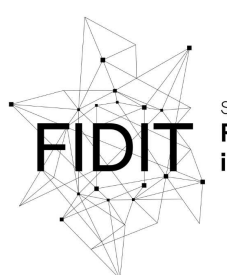

Sveučilište u Rijeci **Fakultet informatike** i digitalnih tehnologija *Repository / Repozitorij:*

[Repository of the University of Rijeka, Faculty of](https://repository.inf.uniri.hr) [Informatics and Digital Technologies - INFORI](https://repository.inf.uniri.hr) **[Repository](https://repository.inf.uniri.hr)** 

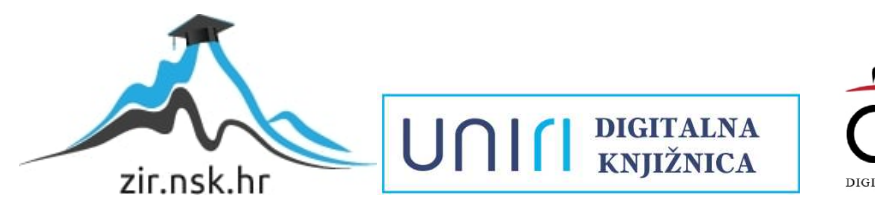

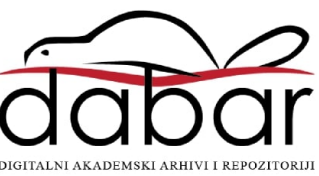

Sveučilište u Rijeci – Odjel za informatiku

Jednopredmetna informatika

Anamari Romih

# Dizajniranje i razvoj RPG video igre "The Wizard's Escape"

Završni rad

Mentor: Izv. prof. dr. sc. Marina Ivašić-Kos

Rijeka, rujan 2020.

# <span id="page-2-0"></span>1 Zadatak za završni rad

I

# Sadržaj

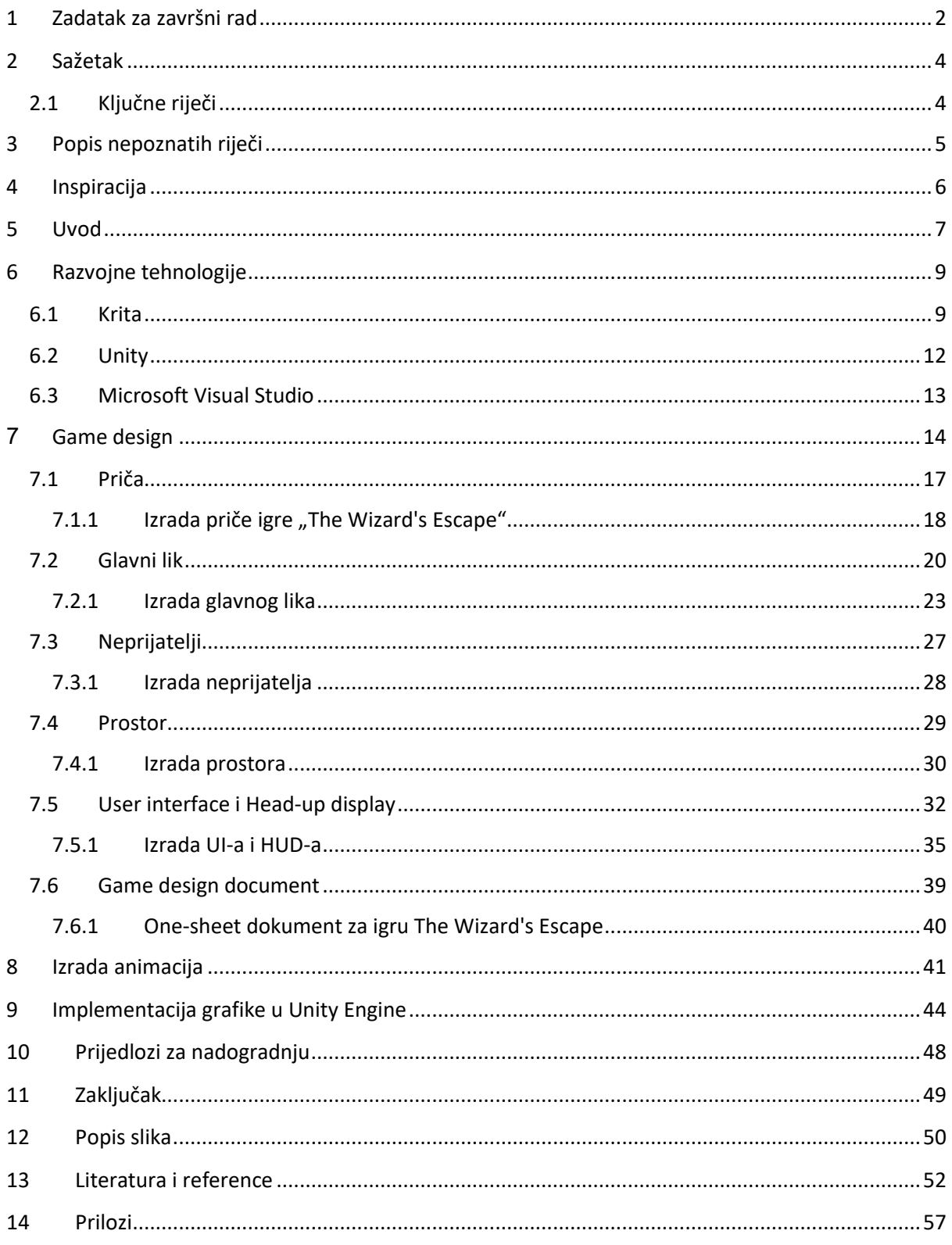

I

## <span id="page-4-0"></span>2 Sažetak

U ovom završnom radu biti će opisan dizajn video igre RPG igre "The Wizard's Escape" koji uključuje razvoj priče, glavnog lika, neprijatelja, korisničkog sučelja i ostalih dizajnerskih elemenata te osnovni elementi razvoja igre. Opisati će se vizualni dio izrade igre te koliko zapravo grafički dizajn utječe na samu igru i doživljaj igre kod igrača kao i postupak izrade "one-sheet" dokumenata o dizajnu igara.

Opisati će se osnove rada u programima potrebnim za vizualni dizajn igre. Npr. opisani su osnovni elementi potrebni za animiranje u programskom alatu Krita te je pokazan način ubacivanja grafike u Unity ali nije razrađeno kompletno sučelje oba programa. Za lako i razumljivo shvaćanje ovoga rada potrebno je znanje osnova Unity-a.

#### <span id="page-4-1"></span>2.1 Ključne riječi

Ključne riječi koje su korištene u završnom radu: unity, krita, glavni lik , neprijatelj, dizajn, animacija, korisničko sučelje, korisnički doživljaj, grafika, frame

# <span id="page-5-0"></span>3 Popis nepoznatih riječi

Ability – ili skill je mogućnost koju igrač može iskoristiti kontinuirano tokom igranja igre, a odnosi se na dodatne napade ili posebne moći (npr. nevidljivost)

Achievement – postignuća u igri koja korisnicima daju dojam napretka u igri i iako direktno ne utječu na sam tok igre ponekad usmjere pozornost igrača na određene ciljeve

Asset – Koristi se za opisati stvar ili element koji je koristan ili vrijedan prilikom izrade video igre

Brush stroke – Putanja kista / hod kista odnosi se na izgled/pattern kista koji se koristio prilikom izrade animacija i vizualnih elemenata igre

Frame – U animaciji se koristi za opisivanje jedne od mnogo sličica koje se koriste u izradi animacije

Gameplay – specifičan način na koji igrač ima interakciju sa igrom

GDD (*Game design document)* – dokument o izradi video igre

Item – stvar koju igrač može osvojiti i iskoristiti u neku svrhu

Level – u ovom radu spominjanjem riječi level mislimo na iskustvo igrača

Sprite sheet – Slika koja se sastoji od više sličica, a većinom se koristi u animaciji

UI (User Interface) – Korisničko sučelje

Workspace – Radni prostor koji se u našem slučaju kod Krita programa odnosi na pozicioniranje elemenata programa na ekranu i mogućnosti rada u takvom prostoru

### <span id="page-6-0"></span>4 Inspiracija

Tema završnog rada inspirirana je mojom dugogodišnjom zainteresiranošću za video igre, izgledom video igara i potrebnom da svugdje nešto malo "popravim". Puno puta prilikom igranja video igre vidim nešto što bih htjela poboljšati vizualno ili možda nadodati neki dodatni element. Općenito me zanimaju dizajn i vizualni utjecaj na okolinu, kako vizualnim elementima možemo manipulirati publikom u smislu da im grafika izaziva određene osjećaje kad vide posebne boje ili prizore. Također me zanima putanja izrade video igara, kako početi, gdje pronaći ideje, sa čime će biti problema, a sa čime neće i ostali elementi koje često ljudi ne spominju kada kažu "želim napraviti video igru".

Sama igra inspirirana je već postojećim "The Binding of Isaac" [1] igrama tematiziranim istoimenom biblijskom pričom. Kao Isaac prolazite kroz podrume njegove kuće te na putu do izlaza nailazite na razne neprijatelje, boostere<sup>1</sup>, sakrivene sobe i prepreke. Cilj je da pobijedite sve neprijatelje, prođete kroz nekoliko takvih podruma te na kraju pobijedite Isaacovu majku.

<sup>&</sup>lt;sup>1</sup> Booster odnosno "pojačivač" su načini na koji programeri u igrama dodjeljuju igračima određene dodatke koji likovima daju brzinu, jačinu napada, posebne moći i slično

#### <span id="page-7-0"></span>5 Uvod

Video igre su igre koje se igraju na računalu, mobitelu ili igraćoj konzoli, a počele su se proizvoditi u 50-im godinama prošloga stoljeća [2]. Prva službeno priznata video igra imenom "Pong" [3] nastala je 1972. godine, bilo ju je moguće igrati sa dva igrača, a igru je razvila tvrtka Atari. Od tada pa do danas razvoj igara napreduje iz dana u dan te danas postoji na stotine različitih video igara [4].

Postoje različite podjele video igara no globalno svi se svode na osnovne žanrove video igara [5]: akcijske igre, akcijsko-avanturističke igre, avanture, igre igranja uloga (engl. *Role-playing*), simulacije, strategije i sportske igre. To su tek nad-žanrovi igara i većina igara se može svrstati u više žanrova. Osim klasične podjele na žanrove, igre možemo podijeliti i po količini igrača [6] što igre dijeli u igre za jednog igrača (engl. *Single-player*) i igre za više igrača (engl.*Multiplayer*) te se multiplayer može podijeliti u suradničke igre (engl.*Cooperative*) što znači da igrači moraju surađivati kako bi prešli igru i natjecateljske igre (engl.*Competitive*) gdje se igrači natječu jedni protiv drugih.

Osim po žanrovima ili broju igrača, postoji veliki broj igara podijeljenih prema platformi, developeru, izdavačkoj kući, sklopovlju, datumu izlaska, liku ili franšizi poput Super Maria, po regiji, značajkama, razvojnom engine-u, žanru, tehnologiji, licenci, tipu igrača poput igri za jednog igrača i ostalo [7].

Svaka igra pa tako i video igra ima neki svoj tijek razvoja. U svojoj knjizi "The video game explosion" [14] autor Mark J.P. Wolf proces razvoja produkta započinje sa stadijem koji naziva "proces konceptualizacije igre" dok autorica Nadia Stefyn u svom članku "How Video Games Are Made: The Game Development Process" [15] razvoj video igre započinje predprodukcijskom fazom koja obuhvaća prvu razvojnu fazu Mark-a J.P. Wolfa. Općenito postoje tri glavne i neizostavne faze u razvoju video igre: predprodukcijska faza, produkcijska faza i postprodukcijska faza.

Predprodukcijska faza započinje sa idejom i konceptualizacijom te ideje te postavljanjem početnih modela za igru. U ovoj fazi glavni dizajner i programer rade sami ili u malenim timovima kako bi izradili početni model igre koji daje viziju onoga što se želi proizvesti u budućnosti. Ovdje se izrađuje okvirna priča,žanr igre, određuje se broj igrača te dobna skupina za koju je igra namijenjena, definiraju se neprijatelji i ostali segmenti. Također se kroz ovu fazu izrađuje "one-sheet" i "ten pager" dokumenti te se uz to može krenuti u izradu "game design" dokumenta koji se kasnije kroz proizvodnju dopunjava. U predprodukcijskoj fazi se pokušavaju pridobiti proizvođači igre kako bi odobrili ideju. Kada se prvi prototip igre odobri kreće produkcijska faza.

Tijek proizvodnje igre kreće u produkcijskoj fazi te se u njoj implementira kompletni dizajn igre. U ovoj fazi sudjeluje više programera i dizajnera, uvode se profesionalci za zvuk i pisanje priče te se priključuju i testeri koji testiraju nove verzije igre i pronalaze greške. Ova faza je poznata po izbacivanju nekoliko verzija, koje navodi Mark J.P. Wolf u svojoj knjizi "The video game explosion" [14] ,a to su : alpha, beta i gold master verzija. Razliku se u tome što je alpha verzija početna verzija u kojoj se igra smatra završenom, beta verzija je ona u kojoj igra nema grešaka te je golden verzija ona koja se pušta u javnost nakon što je cijela produkcija završena te je golden verzija odobrena za javnu objavu.

Na kraju dolazi postprodukcijska faza u kojoj se proizvođači bave marketingom i reklamiranjem proizvoda. Također se u ovoj fazi igra kontinuirano dorađuje te se ispravljaju dodatne greške ukoliko su pronađene od strane testera, a nerijetko i od samih igrača. Ovo je razdoblje nadograđivanja proizvoda te je ovdje uvelike dizajnerski posao završen, ukoliko se ne planira nadalje neka veća nadogradnja igre, dok testeri i programeri nastavljaju popravljati greške i nadograđuju igru.

Cilj ovog rada je definirati i pobliže opisati dio produkcijskog procesa izrade video igre te čitatelju približiti cijeli postupak kroz razvoj RPG video igre "The Wizard's Escape". Opisivati će se način izrade priče igre, lika, neprijatelja, sučelja, kako odrediti stil te na koji način krenuti u vizualnu izradu što bi trebalo objasniti značaj grafike i vizualnog dojma koji se mora ostaviti na korisnika. U ovom radu biti će prikazan "one-sheet" dokument o dizajnu igre koji prikazuje jedan od koraka prilikom definiranja igre i određivanja bazičnih smjernica. Uz to cilj je prikazati proces izrade animacije nekih elemenata i objasniti neke osnovne principe izrade animacije. Također cilj je pokazati kako se vizualni elementi ubacuju u Unity i kako se namještaju vrijednosti da bi slika bila najkvalitetnije prikazana. Na kraju dane su ideje i daljnje smjernice za poboljšanje igre The Wizard's Escape čiji se razvoj prikazuje u radu ali i igara općenito.

# <span id="page-9-0"></span>6 Razvojne tehnologije

Prilikom dizajniranja video igre i izrade elemenata poput soba, likova korišten je program za dizajn kao što je Krita, Unity game engine za razvoj video igara i povezivanje igre s grafičkim elementima te C# za pisanje skripti.

#### <span id="page-9-1"></span>6.1 Krita

Krita [16] je besplatan open-source<sup>2</sup> raster graphics<sup>3</sup> uređivač primarno namijenjen izradi digitalnih slika i 2D animacija. Proizvođač programa je KDE [17] društvo koje se bavi proizvodnjom besplatnih programskih proizvoda za šire internacionalno tržište. Razvoj Krite čiji je logo prikazan na slici 1, je započeo u 1998. no prva objavljena verzija je iz 2005. godine.

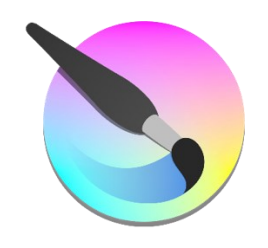

#### *Slika 1. Krita Logo*

<span id="page-9-2"></span>Svi vizualni elementi igre "The Wizard's Escape" izrađeni su u Kriti pomoću kantice sa bojom, 4 kista (ne uključujući običnu olovku za skiciranje) i gumicom te sa malo ili nimalo korištenja popratnih elemenata kao što su filteri i slično. Na slici 2 prikazani su brush strokes korištenih kistova, time želim ukazati da nije potrebno koristiti 20 kistova i 20 efekata kako bi se mogao napraviti neki lik ili animacija.

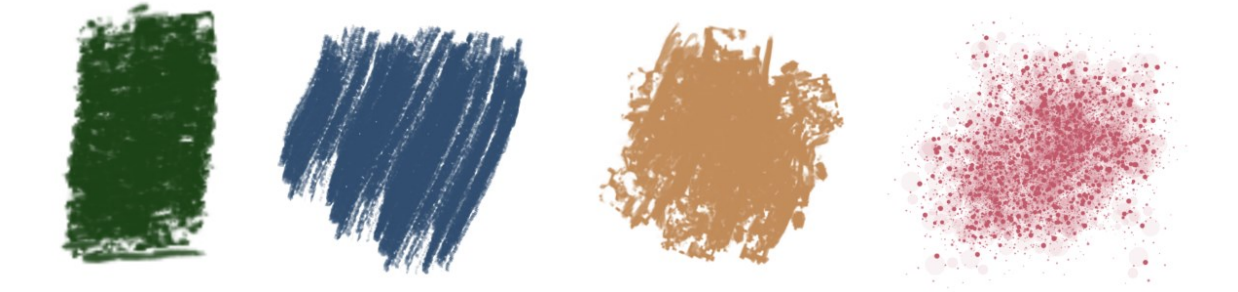

*Slika 2. Brush strokes : Charcoal Rock Soft, Dry Brushing, Dry Bristles Eroded, Texture Spray*

<span id="page-9-3"></span>Ovi kistovi su grubi, koristeći njih ne ostvarujemo izgled mekih površina pa je to ponajviše pomoglo pri stvaranju izgleda oronulosti i starosti, izgleda raspadanja i neočuvanosti prilikom crtanja soba i likova. Također Charkoal Rock Soft kistom su izrađeni neki UI elementi prikazani na slici 3, 4 i 5:

<sup>&</sup>lt;sup>2</sup> Open-source znači da se radi o programu čiji je kod napravljen besplatno i može biti redistribuiran i modificiran

<sup>&</sup>lt;sup>3</sup> Raster grafics je grafika čiji su sastavni dijelovi pikseli odnosno koristi se pravokutna mreža piksela kako bi se napravio prikaz slike

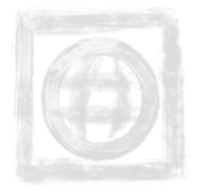

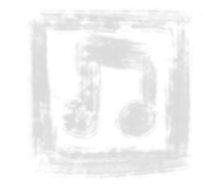

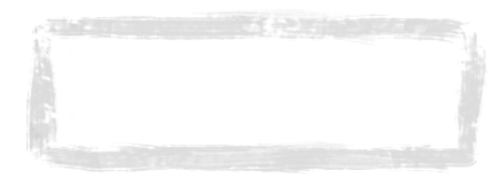

<span id="page-10-0"></span>*Slika 3. Ikona za jezik Slika 4. Ikona za zvuk Slika 5. Okvir za "play" i "exit"*

Osim kistova bitno je spomenuti i 2 verzije workspace-a prikazanih na slikama 6 kod defaultne radne površine i 7 u slučaju animacije:

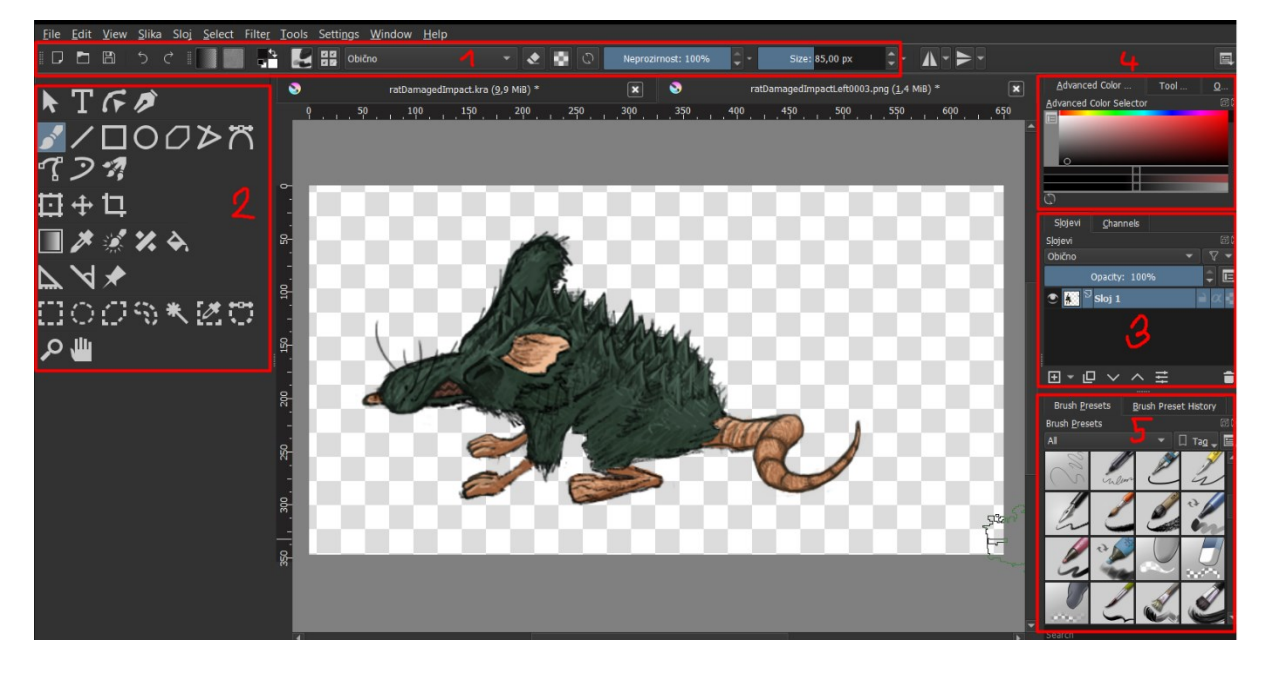

#### *Slika 6. Default workspace*

<span id="page-10-1"></span>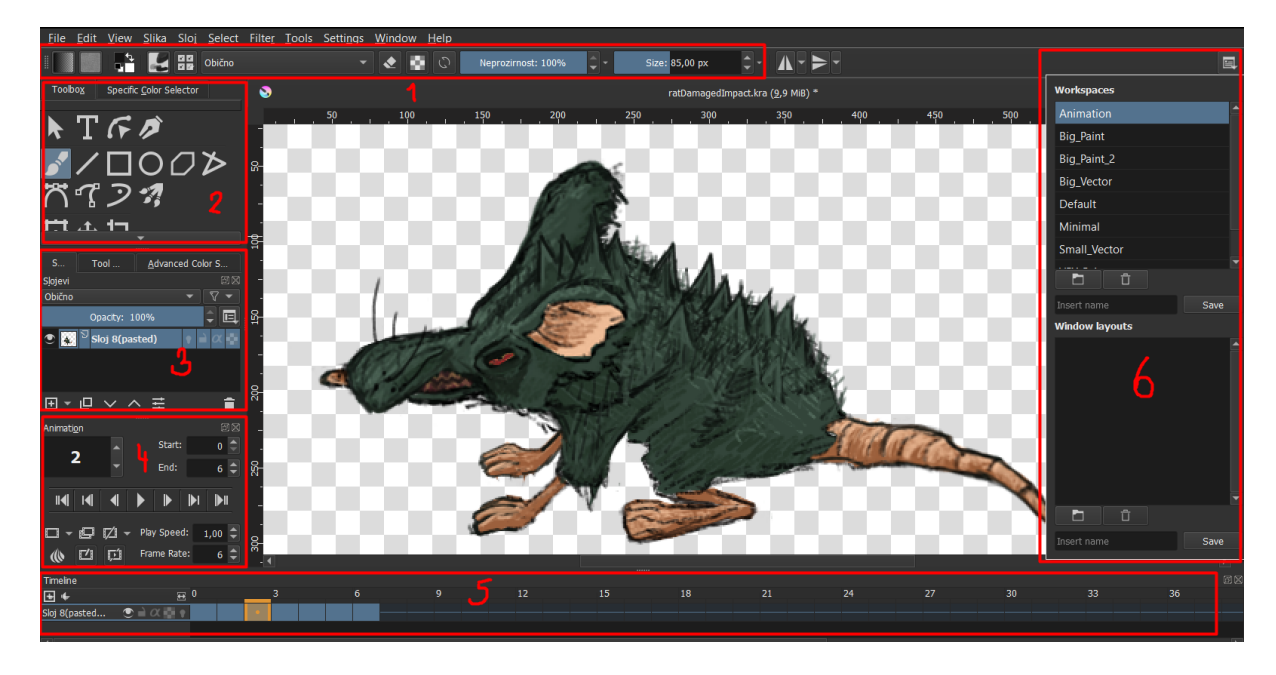

*Slika 7. Animation workspace*

<span id="page-10-2"></span>Glavna razlika između radnih površina prikazanih na slikama 6 i 7 je raspored elemenata sučelja te kartice koje uključuju. Elementi 1,2,3 na kojima je dana mogućnosti biranja kista te određivanja boje, prozirnosti i veličine kista jednaki su za obje površine. Nadalje su prikazani alati koje možemo koristit prilikom izrade grafike te slojevi<sup>4</sup> na koje crtamo grafiku.

Glavna razlika je da defaultna radna površina ima veći prikaz prozora za odabir vrste i boja kistova (broj 4 na slici) i kantice s bojom dok je to u radnoj površini za animaciju manje zbog toga što se manje koristi od ostalih elemenata za animiranje. S druge strane ono što radna površina za animaciju ima dok zadana verzija nema su "Animation" i "Timeline" kartice.

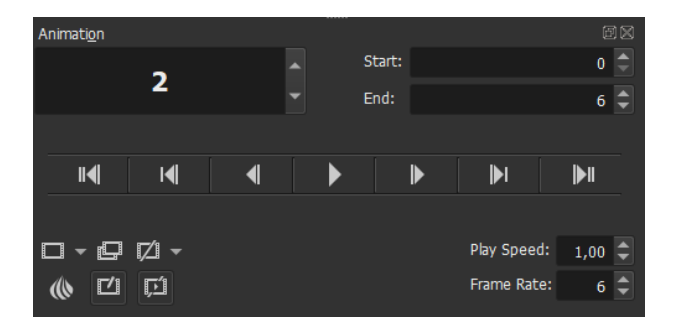

*Slika 8. Animation kartica*

<span id="page-11-0"></span>Kartica za animaciju u sebi sadrži polje koje prikazuje na kojem frame-u se trenutno nalazimo (br. 2 na slici 7), zatim oznake za start i end za početak i kraj vrtnje animacije (od 0-tog do 6-tog framea), opcije za pokretanje, preskakanje ubrzavanje i slično. Play speed se odnosi na sekunde, a frame rate na broj frame-ova što znači da će se ova animacija vrtjeti brzinom 6 frame-ova u sekundi. Alat još nudi mogućnosti dodavanja frame-a, dupliciranje te micanje frame-a (dolje lijevo na slici 8). Ispod toga imamo mogućnost "onion skins" što u animiranju izgleda kao na slici 9:

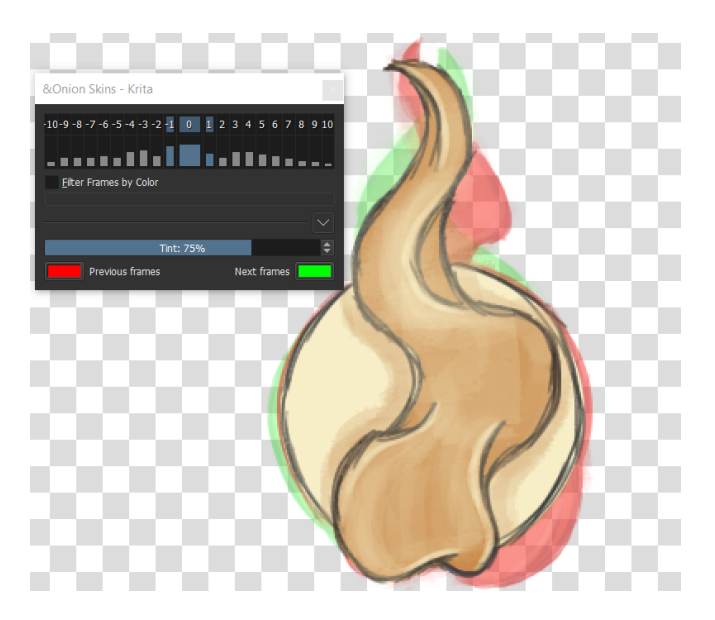

*Slika 9. Onion skin mogućnost na primjeru izvora svijetlosti*

<span id="page-11-1"></span>Crvena boja nam prikazuje prethodne frame-ove dok nam zelena boja prikazuje sljedeće frame-ove. To omogućava biranje koliko sljedećih ili prethodnih frameova želimo prikazati te kolikom prozirnošću boje želimo da su označeni.

<sup>4</sup> Slojevi se koriste kako bismo crtali određene dijelove na određenim razinama ( jedno iznad ili ispod drugog ) te je korisno u slučaju greške jer se ista lakše uklanja

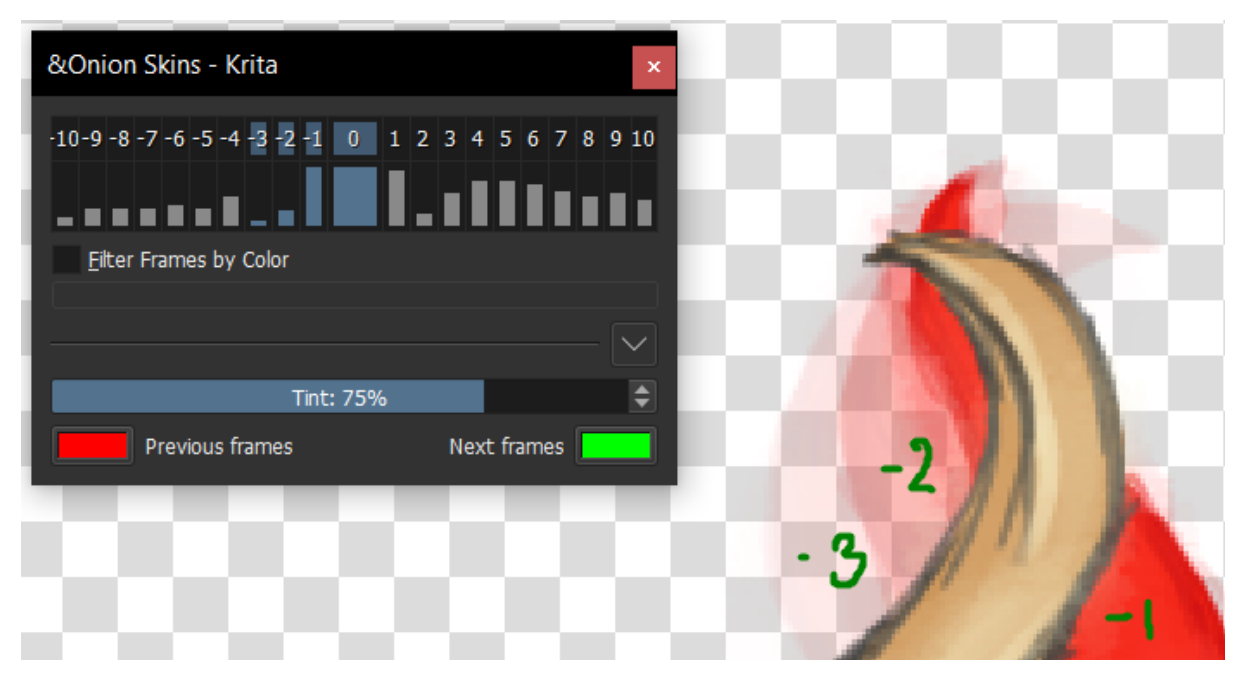

*Slika 10.Prikaz slojevitosti "onion skin" funkcije*

#### <span id="page-12-1"></span><span id="page-12-0"></span>6.2 Unity

Unity [18] je cross-platform<sup>5</sup> [19] game engine<sup>6</sup> [20] proizveden od kompanije Unity Technologies i objavljen prvi puta 2005. godine. Od tada ima redovite nadogradnje i ažuriranja, a od 2018. godine podržava više od 25 platformi te je do sada sa njime moguće izraditi 2D i 3D igre. Osim samih igara i okruženja Unity podržava virtualnu realnost te je moguće izraditi razne simulacije i 3D modele. Unity logo prikazan je na slici 11.

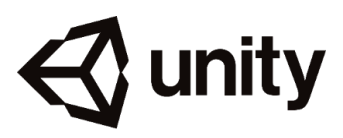

*Slika 11. Unity logo*

<span id="page-12-2"></span>Unity je poznat po tome što je besplatan za korištenje i ima relativno jednostavno sučelje. Igra "The Wizard's Escape" programira se u C# jeziku i to je trenutno jedini jezik u kojem Unity omogućava pisanje skripti.

U ovom radu najzanimljiviji elementi u Unity-u biti će kako ubaciti i postaviti grafiku za neki objekt kao što je npr. glavni lik, kako povezati animaciju sa kretanjem lika pomoću "wasd" tipki te reagiranje na promjene kretanja, slaganje UI-a i povezivanje elemenata u animatoru<sup>7</sup> likova.

<sup>5</sup> Cross-platform znači da podržava više platformi, odnosno može se koristiti na verzijama Windowsa, Linuxa, Mac OS-a i mnogim drugim sustavima

<sup>6</sup> Game engine je okruženje za proizvodnju programa, dizajniran je za izradu video igara

<sup>&</sup>lt;sup>7</sup> Unity Animator je sistem u kojemu programer povezuje određene mogućnosti (npr mirovanje, hodanje i trčanje) te namješta sprite sheets (određenih animacija ) tako da kretanje lika bude tehnički i vizualno potpuno

#### <span id="page-13-0"></span>6.3 Microsoft Visual Studio

Microsoft Visual Studio (MVS) [21] je integrirana razvojna okolina<sup>8</sup> [22] proizveden od strane Microsoft korporacije. Prva verzija datira iz 1997. godine. Ova okolina se godinama neprestano razvija te je posljednja verzija izdana 02.04.2019 sa zadnjim ažuriranjem od 05.08.2020 .

MVS se koristi za izradu programa i aplikacija, web stranica, web aplikacija, web servisa i mobilnih aplikacija. U njemu se može programirati u čak 36 različitih programskih jezika te uz to omogućuje dodavanje bilo kakvih dodataka kao što su posebni debuggeri<sup>9</sup> za različite programske jezike. Logo programa Visual Studio prikazan je na slici 12.

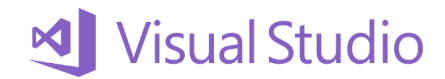

#### *Slika 12. Microsoft Visual Studio logo*

<span id="page-13-1"></span>Visual Studio se u ovom završnom radu koristi za pisanje skripti koje dodajemo u Unity-u . Dobra poveznica Unity-a i Visual Studia je to što MVS ima ekstenziju za Unity; ona daje dodatnu mogućnost provjeravanja dodanih elemenata. Ekstenzija je prikazana na slici 13.

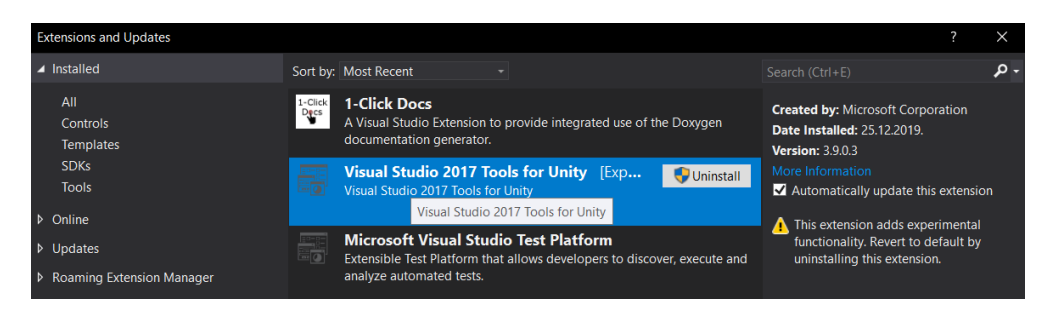

*Slika 13. Prikaz Unity eksenzije za Visual Studio*

<span id="page-13-2"></span>Kada Visual Studio ima ovu ekstenziju, određeni elementi kao: GameOptions,Vector2,Animator i ostali imaju određene boje kao što je prikazano na slici 14 pa je jednostavnije programirati i testirati programski kod.

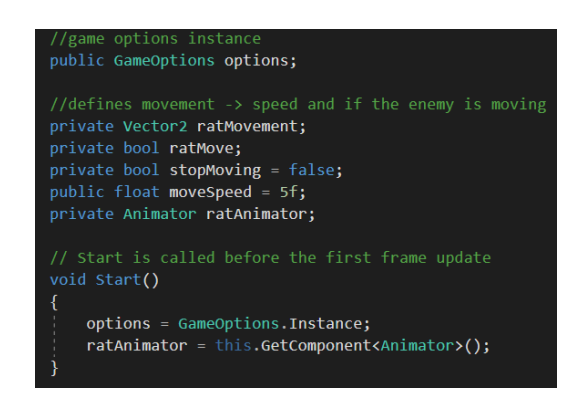

*Slika 14. Prikaz obojanih elemenata povezanih sa ekstenzijom Unity-a*

<span id="page-13-3"></span><sup>8</sup> Integrated development environment je programsko okruženje koje programerima pruža sveobuhvatne pogodnosti za razvoj softvera

<sup>9</sup> Debugger je program koji se koristi za pronalaženje grešaka u kodu

#### <span id="page-14-0"></span><sup>7</sup> Game design

"Game design je umjetnost primjene dizajna i estetike prilikom stvaranja igre za zabavu ili igre obrazovne i eksperimentalne prirode te igre u svrhu vježbe." [23]

U pravilu, game design se kontinuirano prilagođava te se često u dizajn igre dodaju ili uklanjaju određeni elementi. Kada se kreće u izradu igre, nisu svi detalji odmah definirani (posebice ne oni koji ne smetaju formi i funkcioniranju igre). Postoji poslovica "*we will cross that bridge when we get there*" <sup>10</sup>; developeri se često nadoknadno sjete dodati dodatni estetski element, neke sakrivene zadatke, izazove i slično, te se zbog toga kaže da je dizajn igre "živa" stvar koja se vremenski mijenja.

Unatoč tome postoje tri "stupa" dizajna video igre čije promjene u određenim razvojnim razdobljima dovode do prolongiranja razvoja igre i utječu na kvalitetu proizvoda. Autor Scott Rogers ih u svojoj knjizi "Level up!" naziva "Three Cs" [24] :

- 1. Lik (engl. *Character*)
- 2. Kamera (engl. *Camera*)
- 3. Kontrole (engl. *Control*)

Navedene tri osnove dizajna video igre zvuče dosta "programerski" no u dizajnerskom smislu to nije tako. Trenutno nije bitno kako će se u kodu napisati funkcija za kontroliranje kamere i koliki je raspon kretanja ili hoće li hod lika biti brz 1.0f ili 5.0f<sup>11</sup> te hoće li ta brzina ovisiti o životnim bodovima lika. Pitamo se hoćemo li dozvoliti igraču igrati u prvom i trećem licu ili hoće li kamera biti zaključana ili pomična i zašto? Kontrole definiramo kao moguće načine kretanja lika. Hoće li lik moći skakati i puzati ? Ako hoće zašto bi to bilo potrebno i kako se igraču daje do znanja da ta funkcionalnost postoji?

Primjer definiranja kamere bi bio Spyro [25] u kojemu igraču dajemo dvije mogućnosti: automatsko kretanje kamere u smjeru kretanja lika ili opciju da igrač sam pomiče kameru neovisno o kretanju lika [26]. U prvom slučaju gdje se kamera automatski miče nije bitno igramo li na računalu pomoću miša i tipkovnice ili na Play Station-u pomoću kontrolera ili igraće palice. Međutim, ukoliko samostalno mičemo kameru, igranje pomoću kontrolera bit će "glađe" i "prirodnije" nego igranje pomoću miša i tipkovnice. Na slikama 15 i 16 prikazuje se razlika u pozicioniranju ova dva načina kontroliranja kamere. Na slici 15 vidi se da Spyro nije u sredini ekrana te je na ovaj način igračima omogućen pregled kutova koje inače ne bi mogli vidjeti, ponekad to služi tome da se pronađu sakrivena mjesta po mapama. Sa druge strane na slici 16 prikazana je fiksna pozicija kamere u kojoj nema mogućnost pomicanja kamere te je igrač u sredini. Način sa slike 15 je u prednosti što se tiče traženja sakrivenih mjesta no ponekada je teško kontrolirati kameru i kretanje odvojeno te to predstavlja izazov. Na slici 16 jasno se vidi da je igrač uvijek u sredini, tako je igraču lakše imati pregled ispred sebe i zna da se kamera miče kako se mijenja pozicija Spyra u igri no na ovaj način se teško vide sakrivena mjesta.

<sup>10</sup> Prijevod : Preći ćemo taj most kada dođemo tamo – aludira na činjenicu da će se određeni problem ili ideja riješiti kada dođe potreba za time

<sup>11</sup> f služi za označavanje *float* tipa podataka

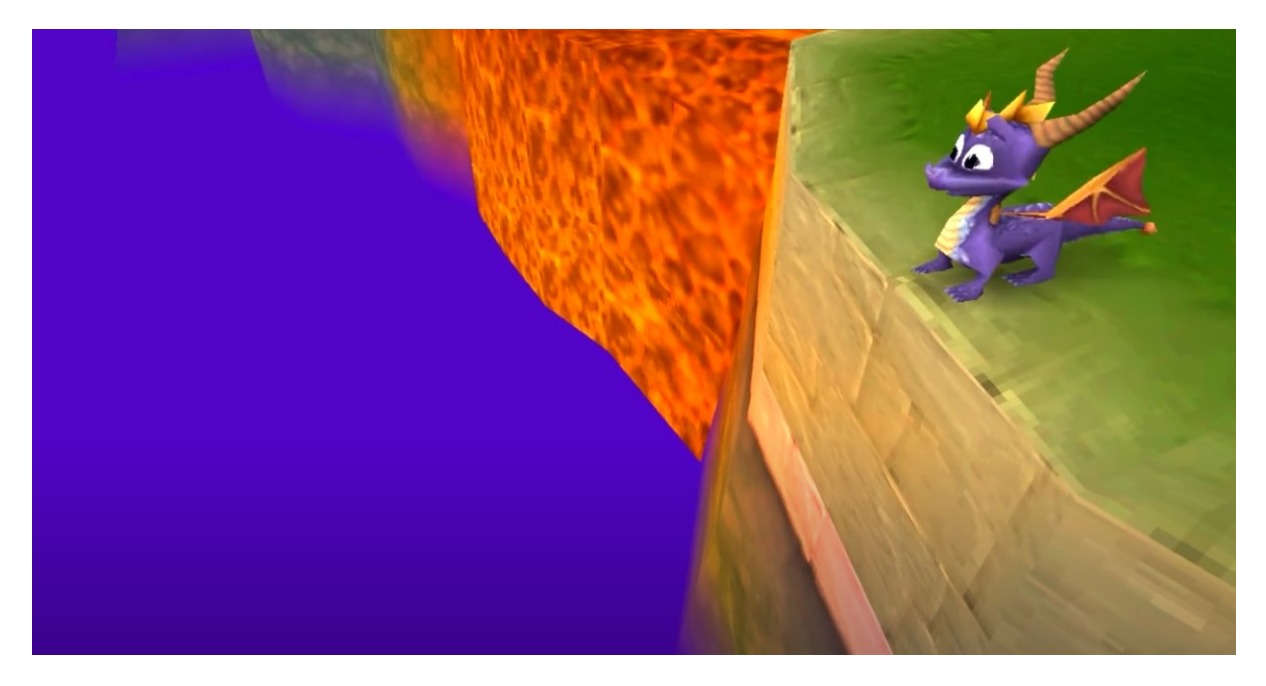

*Slika 15. Pozicija kamere u Spyru gdje je omogućeno igraču micati kameru (isječak iz videa [27])*

<span id="page-15-0"></span>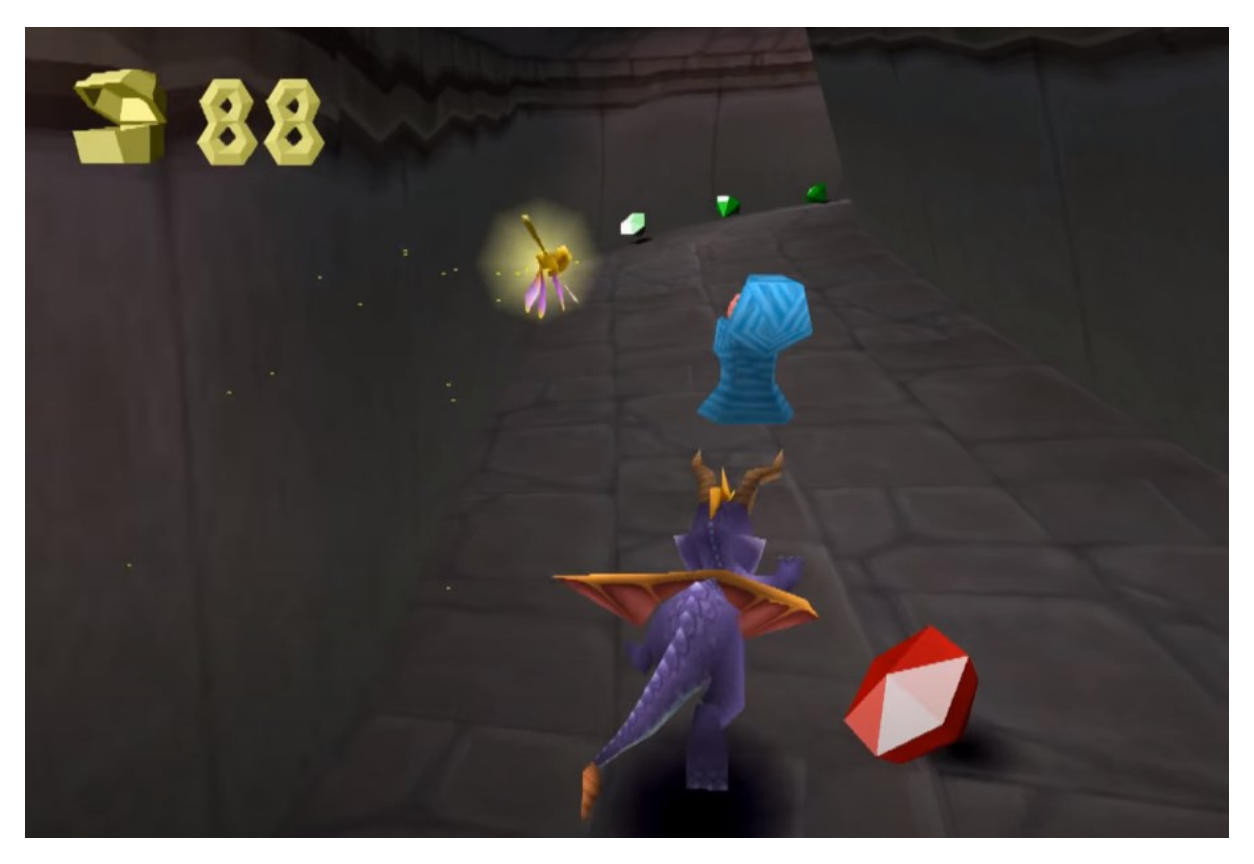

*Slika 16. Pozicija kamere u Spyru gdje je kamera automatski fiksirana (isječak iz videa [28])*

<span id="page-15-1"></span>Primjer definicije lika bi bila igra "Binding of Isaac" [1] u kojem igramo prestrašenog dječaka Isaaca koji bježi od svoje majke kroz podrume svoje kuće. Kroz podrume se bori sa svojim suzama kao primarnim napadom koje se na temelju raznih pojačivača mogu poboljšati. Lik je prikazan na slici 17 kroz jednostavan dizajn. Isaacova plašljiva osobnost i tuga prikazani su kroz njegov grafički oblik na način da su mu oči pune suza te ima tužan izraz lica. Kroz cijeli podrum ne postoji lik koji je prijateljski nastrojen prema Isaacu, svi su neprijatelji te je na temelju toga Isaac definiran kao izgubljeni lik samotnjak.

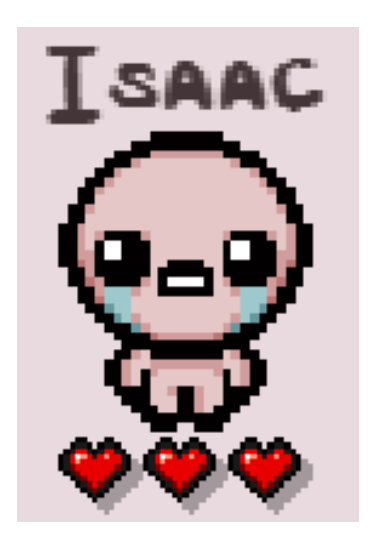

*Slika 17. Lik Isaac iz "Binding of Isaac" serijala*

<span id="page-16-0"></span>Kontrole su također bitan aspekt video igara te autor Scott Rogers u knjizi "Level Up!" daje primjer njegove raspodjele zvane "Gamers guide to Flex-O-Fingering" [29] preko koje objašnjava važnost postavljanja kontrola tako da najbolje odgovaraju fleksibilnosti i snazi prstiju na ruci. Raspodjela prstiju prikazana je na slici 18 te će objašnjenje prstiju u nastavku biti definirano na primjeru tipkovnice.

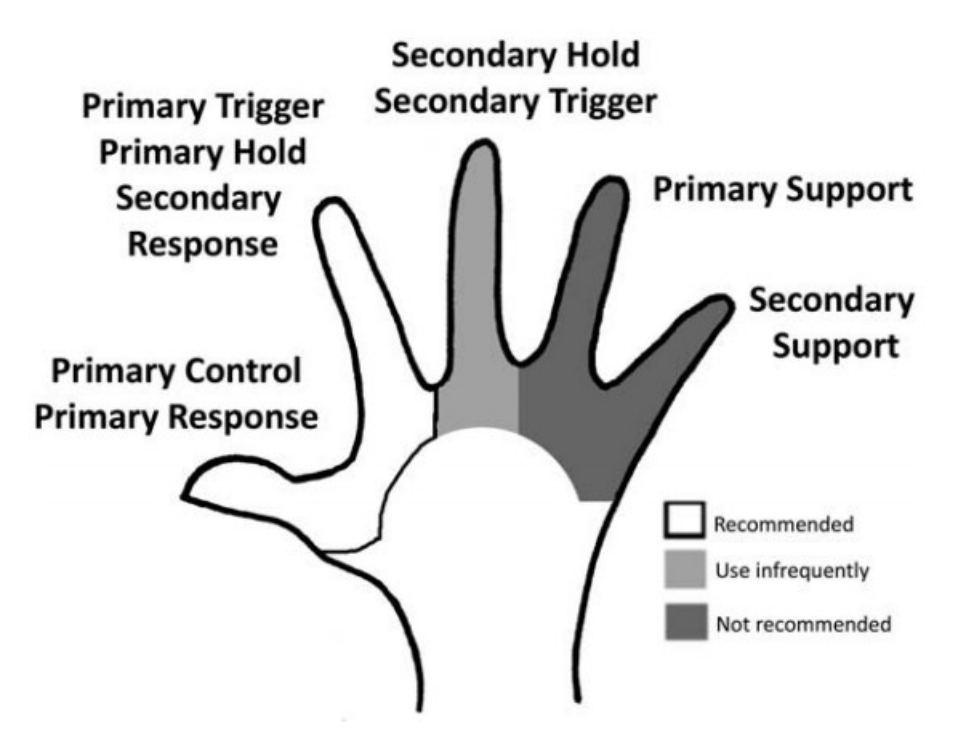

*Slika 18. Prikaz prstiju i njihove reaktivnosti (preuzeto iz knjige "Level Up!")*

<span id="page-16-1"></span>Palac je dosta fleksibilan u svojim pokretima te autor preporuča korištenje palca u svrhe brzog reagiranja kao što bi to bio skok (npr. klikom na "space" tipku na tipkovnici), kažiprst se često koristi za komunikaciju u igrama te se pomoću njega krećemo i komuniciramo sa stvarima (npr.pritisak na

tipku "E" za otvaranje vrata). Srednji prst je sporiji i slabiji ali ga i dalje često koristimo za tipke poput "F1" i brojki zbog toga što može dugo dosegnuti (na brojkama se često nalaze dodatne mogućnosti i napadi). Prstenjak je slab i spor prst te ga često koristimo u svrhe pritiska na tipku "tab" gdje se znaju prikazati podatci o liku kojeg igramo ili ako kliknemo tipku "shift" tada nam se u mnogim igrama omogući trčanje. Maleni prst igrači gotovo i da ne koriste te on služi za stabilizaciju i oslonac.

Sa ovim saznanjem valja definirati kontrole unutar igre na način da igraču bude intuitivno i jednostavno te da igrač ima ugodan osjećaj tokom igranja. To što imamo mnogo tipki na tipkovnici ne znači da ih sve moramo iskoristiti. Također dobro je kontrole u igri činiti univerzalnima kao što je kretanje u FPS igrama često postavljeno na "WASD" tipke dok se puca s mišem ili kao što je punjenje metaka u pištolj stavljeno na tipku "R", a interakcija sa objektima na tipku "E".

Nakon što su definirane ove tri osnovne komponente, može se ići dalje na definiranje ostalih aspekata igre: priče, likova, stila u kojemu će se raditi vizualni elementi igre, određuje se i ton igre (hoće li na primjer igra biti tmurna i mračna ili će izazivati suprotne osjećaje ). Ovo su sve elementi koji se mogu dograđivati i mijenjati kako igra raste ,a ne ostavljaju velike posljedice na razvoj.

#### <span id="page-17-0"></span>7.1 Priča

"Koliko je priča bitna?"; često se postavlja ovo pitanje ali nema pravog odgovora. Važnost priče je subjektivna, ovisi o zainteresiranosti igrača i o kvaliteti gameplay-a igre. Jedno ne isključuje drugo no može poboljšati ili pogoršati situaciju.

Uzmimo na primjer Call of Duty [30] serijal čiji korisnici uživaju u igri zbog zabavnog sadržaja, a ne po priči koja stoji iza igre. Mnogo toga je povezano sa time što postoji multiplayer<sup>12</sup> aspekt igre koji nam omogućava igru sa ostalim igračima, ali pri tome igrači nisu toliko vezani uz priču koliko uz gameplay. Iako postoji duboka priča iza svake Call Of Duty igre, recept za igre igračima je poznat jer je uvijek isti: igrate određenog protagonista koji se nalazi u razdoblju neke bitke ili rata (prvi Call of Duty smješten je u razdoblju Drugoga svjetskog rata, Call of Duty 2 također, dok je Call of Duty: Black Ops smješten u vrijeme Hladnog rada) te igrate u perspektivama vojnika na određenim područjima u tom razdoblju. Iako je priča ista, gameplay igre je ono što igrače tjera da po 16-ti put igraju "istu" igru.

Sa druge strane, postoje igre koje nisu dovoljno mehanički i vizualno dobre da bi igrač samo zbog toga igrao igru. Iako vizualno lijepa igra i igra koja ima dobar gameplay, The Last of Us 1 [31] je igra poznata po svojoj snažnoj i emocionalnoj priči. Za ovu priču ne postoji recept, nepredvidljiva je te postoji mnogo emocionalno snažnih scena i situacija u kojima nam se u grlu "pojavi knedla" iako znamo da to nije stvarnost.

The Last Of Us 1 i The Last Of Us 2 [32] su usporedivi s obzirom na priču. Većina igrača koji su odigrali The Last of Us 1 su očekivali duboku i snažnu priču sa razvijenim likovima i linearnom radnjom i u nastavku, no to nije bio slučaj. Dok je prva igra fokusirana na razvoj priče, osobnosti likova i upoznavanja svih razloga i aspekata radnje, druga igra donosi mnogo pitanja i besmislenih kliše scenarija. U prvom dijelu igrač se nalazi u ulozi ciničnog krijumčara Joela, čija se "mračna" ličnost već na početku igre objašnjava gubitkom kćeri jedinice. Igra nas kontinuirano podsjeća na realne probleme, tamnu i surovu stvarnost ljudske prirode. Nasuprot tome, u Last Of Us 2 gdje igramo iz perspektive Ellie, lika motiviranog osvetom za Joelovo iznenadno ubojstvo. Joel je ubijen od strane

<sup>12</sup> Multiplayer znači da postoji mogućnost igranja više igrača

glavnog antagonista cijelog nastavka, Abby i time započinje sama radnja. Ellie postavlja osvetu kao svoj glavni cilj i kreće u pohod pun krvoprolića i kriminala kako bi ga se dokopala. Ipak, Ellie pokazuje milost Abby, djevojci koja je ubila Joela, čime njezina jedina eksplicitna motivacija pada u vodu. Last of Us 2 ima puno sadržajnih "rupa" i nedostataka u usporedbi s prvim dijelom: nedovoljno objašnjene motivacije i slabo razrađene osobnosti samih likova. Također, u prilog mu ne ide ni negodovanje igrača zbog smrti originalnog protagonista.

Zbog ovakvih situacija u pričama je potrebno dobro i jasno razraditi putanju i cilj te definirati glavne likove, njihove motivacije i razloge koji stoje iza odluka. To nije tako samo u igrama, tako je i u serijama i filmovima gdje se prati priča te se zbližavamo sa likovima koje gledamo.

#### <span id="page-18-0"></span>7.1.1 Izrada priče igre "The Wizard's Escape"

Priča igre je krenula sa idejom "želim igrati čarobnjaka koji će iz xy razloga biti u nekom labirintu". Kako je odlučeno da će lik kojim upravljamo biti čarobnjak, bilo je pitanje kamo i kako ga smjestiti te koji je njegov utjecaj na to područje. Još jedno od pitanja je bilo kako priču predstaviti igraču.

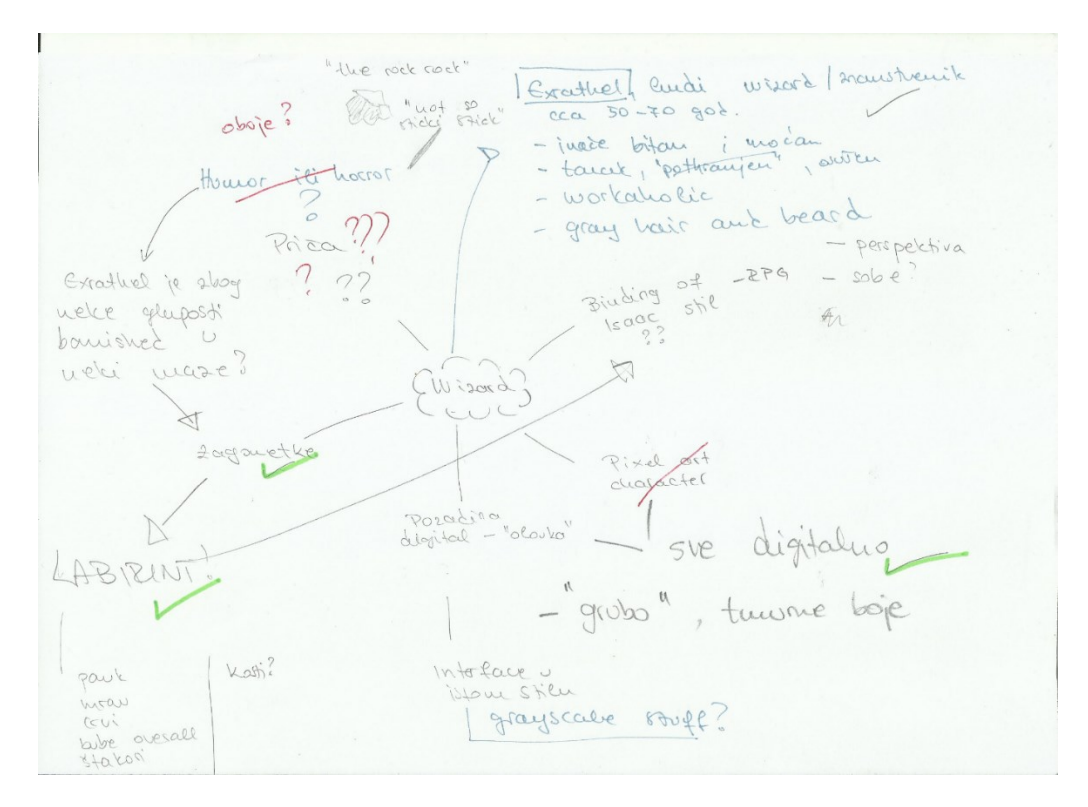

Na slici 19 vidi se proces brainstorminga<sup>13</sup> prilikom slaganja početnih misli za igru.

*Slika 19. Papir sa brainstorming idejama*

<span id="page-18-1"></span>Definiranje priče započelo je likom. Netko voli priču izgradit na temelju svijeta u kojem želi napraviti igru, netko na temelju događaja, a netko na temelju lika; u ovom slučaju ključni je bio lik i priča se oko njega razvija. Zbog toga je u centru dijagrama postavljen pojam "wizard" zbog toga što se

<sup>&</sup>lt;sup>13</sup> Brainstorming je tehnika kojom se zapisuju ideje, prilikom razmišljanja o nekom problemu, u svrhu pronalaženja najboljih elemenata

znalo kakvog lika želimo kreirati i odmah pokraj toga su zapisane dvije stvari: sa desne strane "Binding of Isaac stil" jer odatle dolazi inspiracija za RPG, a sa lijeve strane "zagonetke". Također, na slici se vidi mnogo upitnika oko riječi "priča" kako bi se naglasila činjenica da mora postojati priča i ta priča mora imati smisla. Također u ovome trenutku priča nije bila dobro definirana s toga je bilo bitno istaknuti tu činjenicu.

Inicijalna ideja je izgledala otprilike ovako: čarobnjak – zagonetke i labirint – horror/humor ? – ironija. Željelo se kroz smiješan ali zapravo realan scenarij napraviti situaciju u kojoj je čarobnjak prognan u labirint. S obzirom na cilj da u igri postoji humor ali i horor, konstruirana je priča u kojoj je čarobnjak bačen u labirint nakon nezgodnog slučaja koji se dogodio prilikom izvođenja čarolije nad princem.

Polazište same igre, to jest element koji igrači najviše zapažaju jest glavni lik. Oko njega je centrirana radnja, on je taj koji pokreće, mijenja, potiče i završava priču. Bijeg iz magičnog labirinta kao koncept same igre omogućio je kreiranje lika koji može manipulirati magijom. On je stari čarobnjak, oduševljen mogućnostima koje mu magija pruža i ne ustručava se eksperimentirat s njom s toga je možda i previše obuzet radom.

To je i početak procesa crtanja scena kako bi se potaknuo bolji tok misli te je nastao sljedeći storyboard<sup>14</sup> prikazan na slici 20:

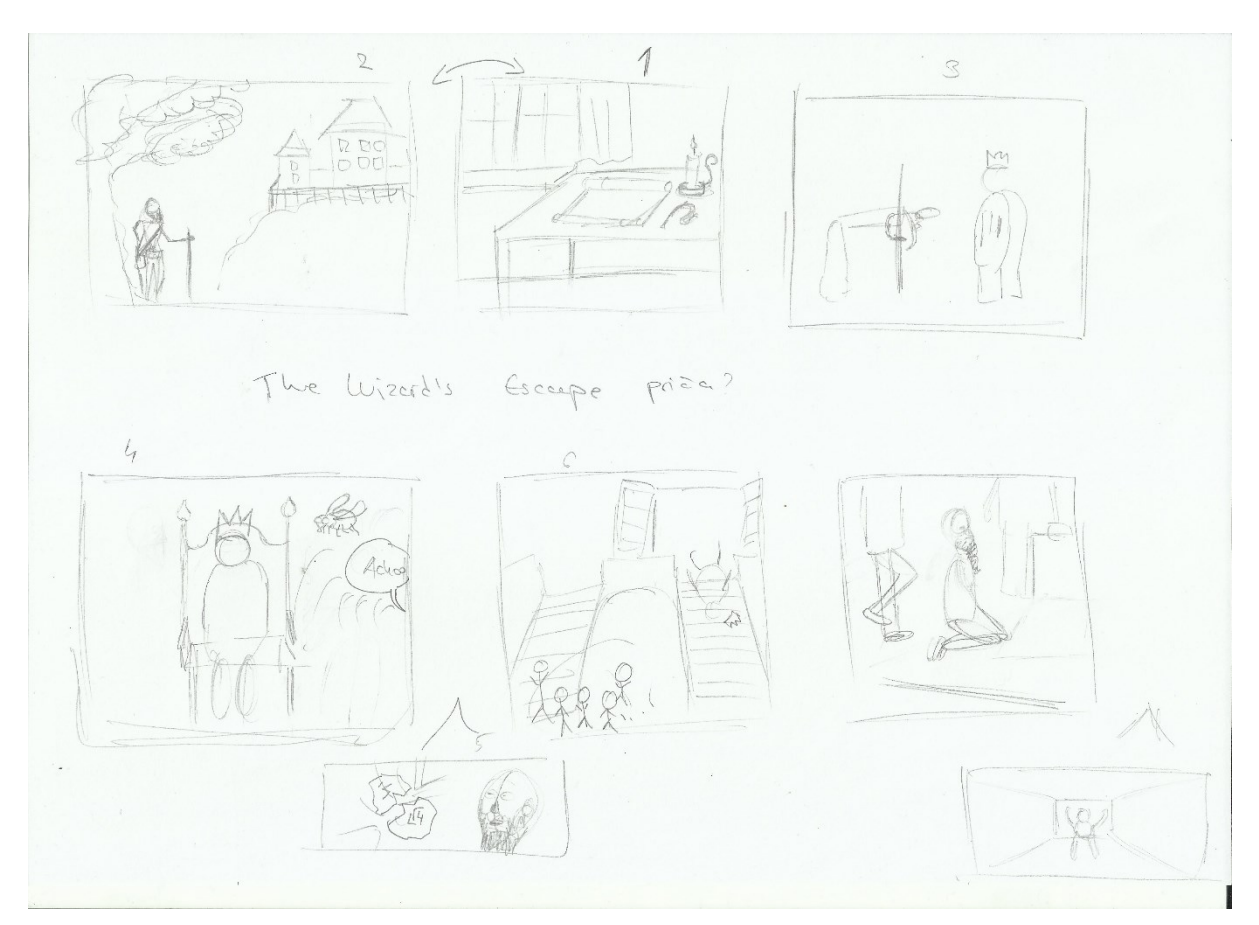

*Slika 20. Storyboard koji prikazuje dio priče*

<span id="page-19-0"></span><sup>14</sup> Storyboard je grafički organizirani redoslijed sličica koje prikazuju određeni slijed događaja

Glavni lik igre je čarobnjak Exrathel koji je jednoga dana dobio poziv od princa Lothara. Zadatak je bio uljepšati ga za bal koji priređuje u svome dvorcu. Exrathel inače slovi kao jedan među, ako ne i najboljim čarobnjakom u gradu s toga je prihvatio poziv. Došlo je večer kada Exrathel kreće prema dvorcu, ni sam svjestan onoga što će mu se dogoditi. Čarobnjaku prilikom izvođenja posebne čarolije proleti muha ispod nosa. U momentu kada Exrathel kihne, on zamahne prema princu te Lothar ispadne iz svoje stolice, van kroz vrata prema gostima. U tom istom momentu čarobnjaku pada "Wizard's stone" koji sadrži većinu moći koju Exrathel vuče za svoje čarolije. Princ, debeo kao prase, čupav i prljav od čarolije, sav prebijen od pada, ljutito naređuje stražarima da uhite čarobnjaka. Osramoćen i bijesan, Lothar sa svojim stražarima vodi čarobnjaka pred ulaz u "The Maze of the Forgotten". Prilikom skidanja čarobnjaka princ mu govori: "Sretno sa spašavanjem svoga života nakon što si uništio moj". Čarobnjaku je oduzeto dostojanstvo, skinut je do kože i bačen u labirint da trune i biva pojeden od štakora i ostalih životinja koje gladno čekaju u labirintu da ih se nahrani.

Exrathelov, odnosno igračev cilj je izaći iz labirinta na način da prođe kroz razne zamračene prostorije i hodnike te u njima rješi zagonetke i pobjedi neprijatelje. U posljednjoj prostoriji pred izlaz iz labirinta igrača čeka Lothar kojega mora poraziti kako bi završio igru i izašao iz labirinta. Primarni napad Exrathela biti će "arcane commet" koji je običan napad magijom s obzirom da se radi o čarobnjaku. Igrači će po putu moći naići na artikle kao što su papiri, komadi odjeće, kamenja, drva i štapova te raznih stvari koje mogu ali i ne moraju biti korisne. Postojati će još jedna mogućnost, radi se o prizivanju "svjetlosti" koja traje određeni period i neće se moći isključiti dok se čarolija sama ne ugasi. Na taj način se želi od igrača izazvati taktičko razmišljanje kako bi igrač pazio kada će "paliti" svjetlo, a kada će moći bez.

#### <span id="page-20-0"></span>7.2 Glavni lik

Prilikom definiranja lika treba odrediti njegove karakterne crte na temelju kojih će se njegove odluke i načini djelovanja kroz priču i gameplay podudarati sa njegovim razmišljanjem. Prilikom karakterizacije također treba paziti na razvoj karaktera lika. Ako od dobrog i mirnog lika stvorimo ubojicu, mora postojati razlog iza toga; nekakva trauma koja se raspletom priče prikazuje s obzirom na postupke u igri. Svatko zašto mora imati svoje zato, inače se priča čini nabacanom, neobjašnjenom i varljivom te igrači gube interes za igru sa lošom pričom kada je ona temelj.

Osim toga ponekada fizički izgled puno utječe na percepciju lika te njegovo definiranje. Ukoliko izrađujemo lik siromašne majke, nije prirodno fizički predstaviti ju u čistoj robi sa draguljima oko vrata. Takav lik će nositi stare krpe, biti će starije dobi, malo osušenog i umornog lica. Karakterizacija uvijek paše uz sam lik.

Uzmimo za primjer Kratos-a [33], lika iz igre God Of War[34]. Na slici 21 vidimo njegov brutalan fizički izgled koji odgovara njegovoj karakterizaciji zlobnog i sebičnog lika koji žudi za moći. Lik je predstavljen sa namrgođenim izrazom lica, ima ožiljke na tijelu, mišići su jako izraženi te je koža prikazana grubom. Sa ovakvim likom sigurno ne bismo upravljali u igrici koja simulira kuhanje.

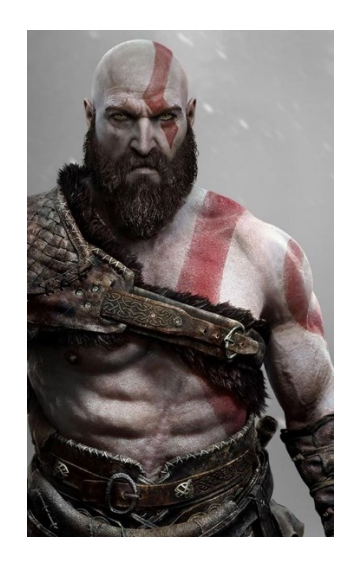

*Slika 21. Kratos, protagonist igre God Of War*

<span id="page-21-0"></span>Na slici 22 prikazan je lik Olaf [35] koji je lik iz crtića Snježno kraljevstvo [36]. Olaf je dobronamjeran snjegović koji zrači toplinom i rijetko kada se vidi sa tužnim izrazom lica. On je oličenje sreće te je uz to još i smiješan jer kako i sam kaže "ne znam zašto ali uvijek sam volio ideju ljeta i sunca, i svih vrućih stvari" [37], ne shvaćajući činjenicu da će se otopiti na suncu.

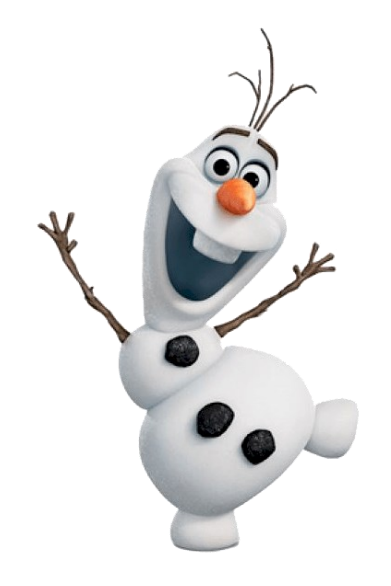

*Slika 22. Olaf, lik iz crtića Snježno Kraljevstvo*

<span id="page-21-1"></span>Usporedimo li ova dva lika, očita je značajna razlika u fizičkom izgledu ali i jaka povezanost između lika i karakternih osobina koje su mu dodijeljene. Dok sa jedne strane imamo lika čije su anatomske predispozicije izražene, lice napravljeno sa ožiljcima, borama, obrve pozicionirane u ljutu poziciju sa druge strane imamo debeljuškastog lika sa naglašenim očima i jednim zubom koji je predstavljen u crtanom stilu. Kada bi ih morali povezati sa osobinama, sigurno ne bismo pogriješili. Iako se možda radi o stereotipima<sup>15</sup>, to je najbolji način za pristupanje razradi likova tako da njihove karakterne crte odgovaraju njihovom fizičkom izgledu.

<sup>&</sup>lt;sup>15</sup> Stereotip je produkt generalizacije i donošenja predrasuda o nekome na temelju pretpostavki

Osim karakterizacije likova, likovi se mogu crtati prema nekim oblicima na temelju kojih njihov fizički izgled odgovara njihovom karakteru. Pri crtanju se koriste kombinacije kvadrata, krugova i trokuta. Koristeći krugove dobivamo meke i zaobljene rubove koji likovima daju pozitivnije osobine, kvadratima možemo opisati snagu i moć dok trokutom čiji jedan vrh ide vertikalno prema dolje možemo kreirati zločeste likove. Ovo nije nužno tako, mogu i zli likovi biti definirani sa mekim rubovima no u većini slučajeva nije tako.

U danim primjerima na slikama 23 i 24 prikazano je naglašavanje likova pomoću zaobljenih linija i šiljastih kutova. Kod obje slike je smanjena prozirnost te su linije i kutovi naglašeni crvenom bojom radi boljeg raspoznavanja oblika. Likovi na slikama su Mufasa [38] i Scar [39] iz serijala crtića Kralja Lavova [40]. Mufasa je dobar i ponosan otac koji voli svoju obitelj, svoj dom i sve bi učinio za one koje voli. Njegova kompletna suprotnost je Scar koji je podmukao, ne voli nikoga osim sebe i njegova jedina želja je da on bude kralj njihove zemlje neovisno o tome što mora učiniti.

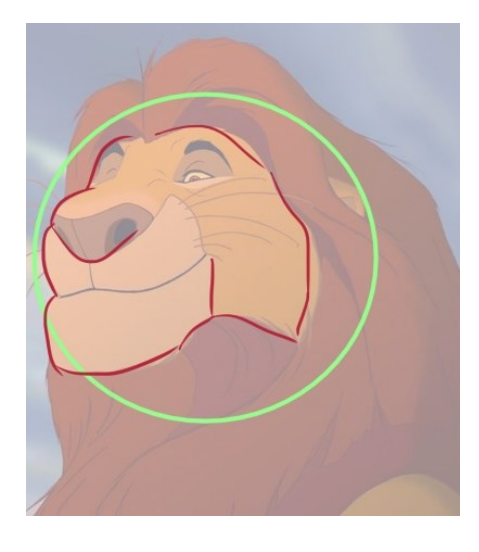

*Slika 23. Mufasa, lik iz crtića Kralj Lavova*

<span id="page-22-1"></span><span id="page-22-0"></span>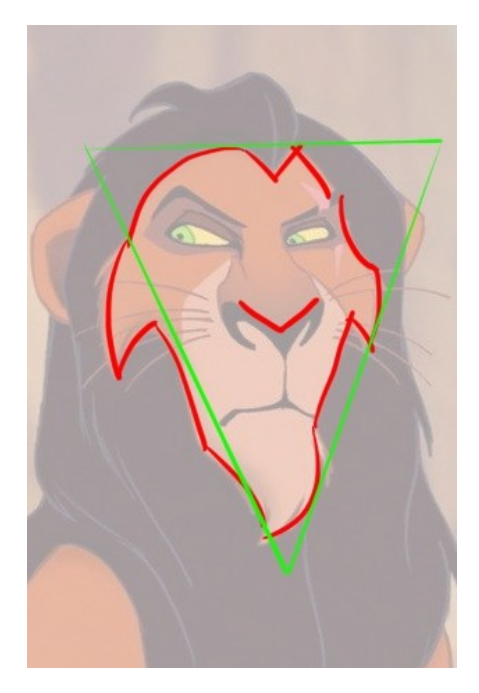

*Slika 24. Scar, lik iz crtića Kralj Lavova*

Na liku Mufase prikazane linije su uglađenije, nema oštrih kutova i vidimo kako su obrve u poziciji kojoj stoje kada je lik sretan i zadovoljan. Na liku Scar-a vidimo oštrije rubove, nešto više ravnih linija nego kod Mufase te mu obrve stoje u poziciji ljutnje i podmuklosti. Također vidi se da Mufasin oblik glave teži prema oblom obliku, obliku kruga, dok oblik glave Scar-a teži prema trokutu čiji je jedan rub vertikalno okrenut prema dole.

Postoje načini koji nam olakšavaju fizičko kreiranje likova na temelju njihovih osobina te ti oblici daju određeni "ugođaj" samom liku. Poznajući ove oblike moguće je donijeti bolje dizajnerske odluke prilikom odabira između nekoliko danih primjera za lika. Na slici 25 prikazan je isti lik kroz navedena tri različita oblika: kvadrat, krug i trokut.

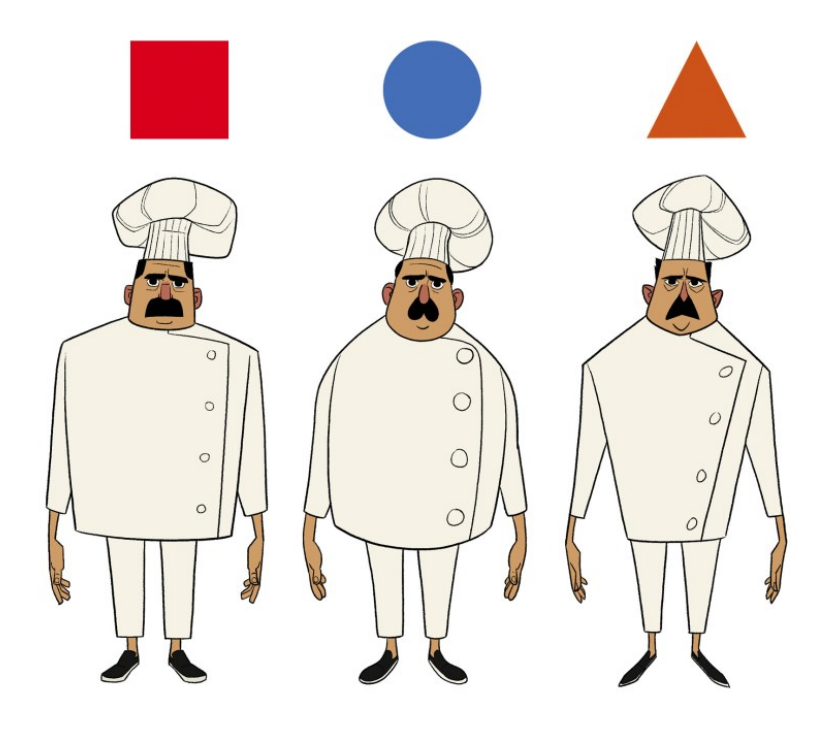

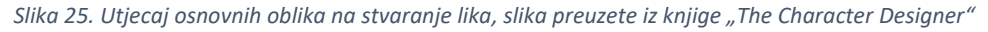

<span id="page-23-1"></span>Autori knjige "The Character Designer" [41] u svom odlomku uz sliku 25 kažu: "Primijetite način na koji se osjećaj za lika mijenja iako su proporcije, poza i izraz lica jednaki". Na ovaj način se najbolje vidi koliku važnost osnovni oblici imaju prilikom izrade likova. Naravno, likovi se neće uvijek graditi na temelju jednog oblika, postoje i kombinacije te razno razna naglašavanja određenih dijelova tijela ali ovo je jednostavan prikaz za najbolje razumijevanje.

#### <span id="page-23-0"></span>7.2.1 Izrada glavnog lika

Ideja za ime glavnog lika "Exrathel" potekla je iz srednjoškolskih dana, zaluđenosti sa različitim djelima iz sci-fy ili fantasy žanrova i ljubavlju za stranim i neobičnim. Glavni lik igre "The Wizard's Escape" je čarobnjak Exrathel.

Inspiracija za lika je proizašla iz slike čarobnjaka autora Ian Perks [42] koji ima jako upečatljiv pogled i čija je torba puna knjiga i različitih svitaka (slika 26).

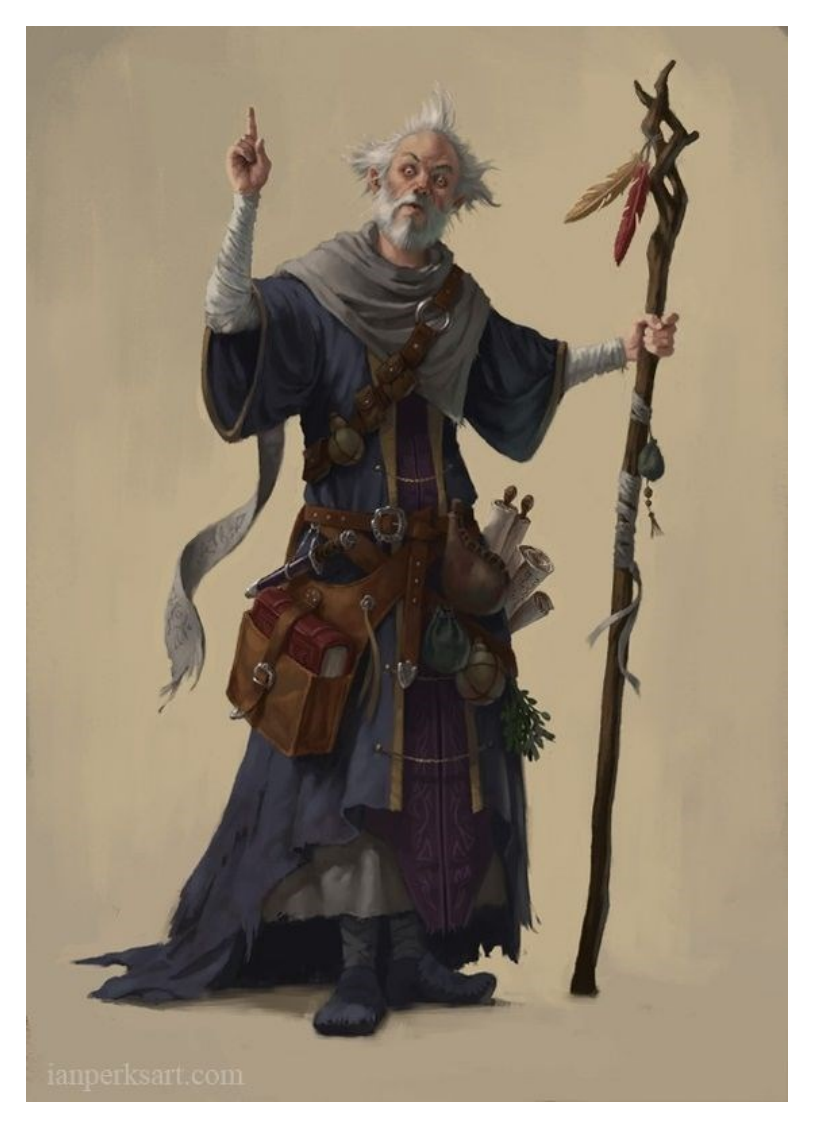

*Slika 26. Autorsko djelo Iana Perksa, inspiracija za glavnog lika igre*

<span id="page-24-0"></span>Fizička izgradnja lika kreće nakon što je smišljeno ime i približan opis lika. Prvo nastaje concept art<sup>16</sup> koji će otprilike prikazivati ono što će se prenijeti u pixel art<sup>17</sup>. Ideja je bila obratiti pažnju na ono što lika može učiniti starim: bore, obješena koža, siva brada i kosa. Prvi izgled lika je prikazan na slici 27 te je lik prezentiran u verziji bez i sa odjećom. U priči saznajemo kako je Exrathelu oduzeta odjeća te je takav bačen u labirint. Uz to još želimo dati maleni dašak humora pa na njegovo donje rublje crtamo srca čija je inspiracija preuzeta iz mnogobrojnih crtanih filmova u kojima u nekoj smiješnoj sceni neki lik ostane bez djela odjeće ili kompletno bez hlača pa mu se vidi donje rublje sa srcima ili cvijetićima. Vjerojatno te scene ne bi bile toliko upečatljive bez takvih dizajnerskih odluka.

<sup>&</sup>lt;sup>16</sup> Concept art je oblik ilustracije koji u početku prikazuje ideju prije nego što ta ideja postane konačan proizvod

<sup>&</sup>lt;sup>17</sup> Pixel art je jedan od prvih oblika prikaza slika na računalu te se radi o slikama čiji se pikseli izrazito vide

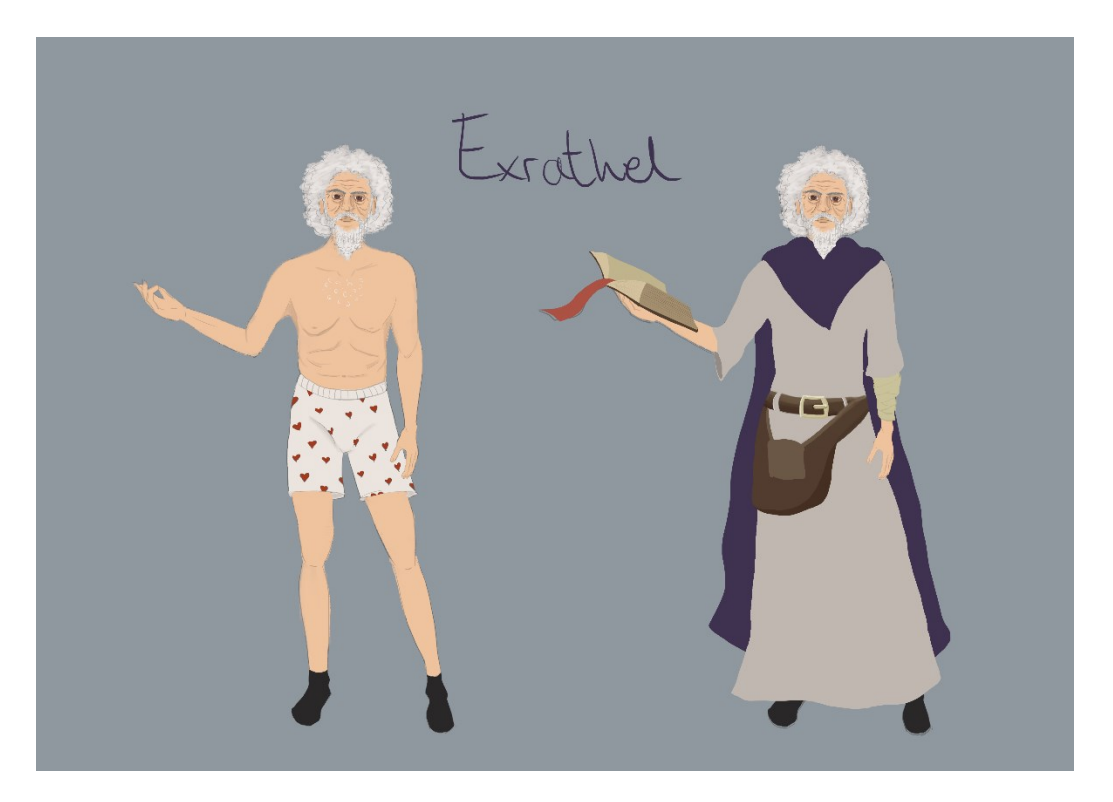

*Slika 27. Prvi concept art za glavnog lika*

<span id="page-25-0"></span>Slika 28 prikazuje Exrathela bez i sa odjećom u pixel art verziji nastaloj na temelju koncepata sa slike 27.

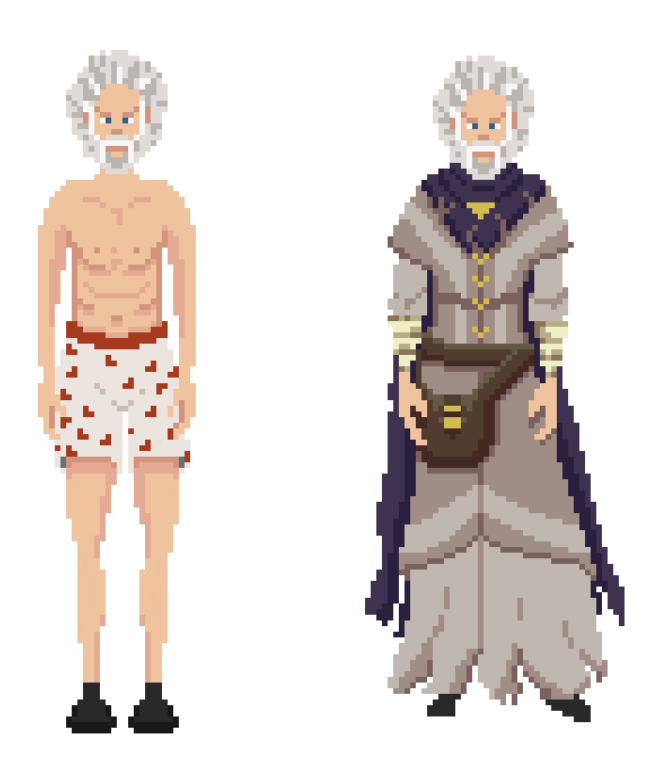

*Slika 28. Pixel art Exrathel na temelju koncepata*

<span id="page-25-1"></span>Nakon ubacivanja ovakvog tipa lika u Unity primjećuje se da je kombinacija dva stila (digitalno sa pixel) loša ideja zbog nekoherentnosti i narušenog sklada u dizajnu te kreće izrada lika u stilu u kojem će sve ostalo biti izrađeno. Sljedeća verzija lika prikazana na slici 29.

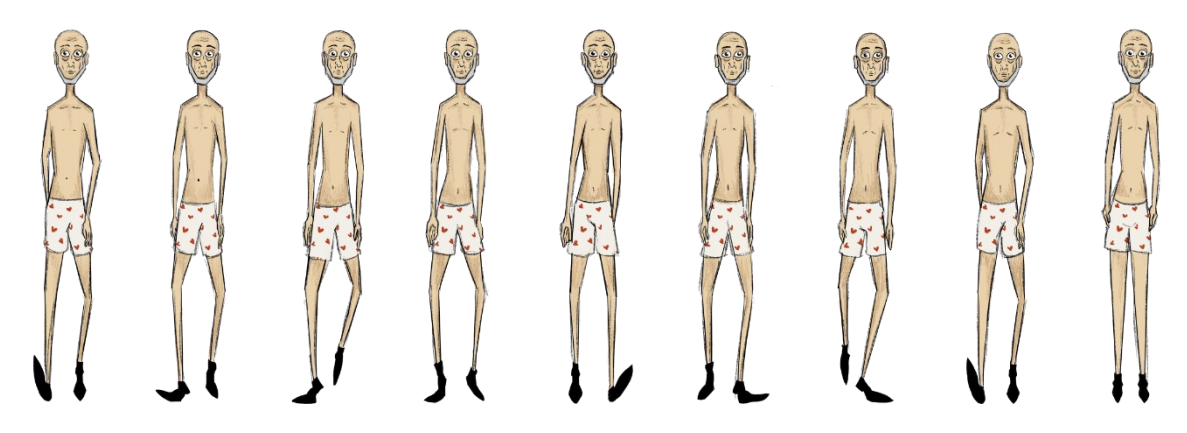

*Slika 29. Ciklus hodanja druge verzije Exrathela*

<span id="page-26-0"></span>Iako je ovo za početak bilo dovoljno, s obzirom da se radi o RPG-u koji ima djelomični topdown pogled, vidljivo je bilo da se radi o lošoj perspektivi lika i da je on s obzirom na neprijatelja štakora bio dosta pojednostavljen, s toga nastaje nova verzija lika prikazanu na slici 30.

<span id="page-26-1"></span>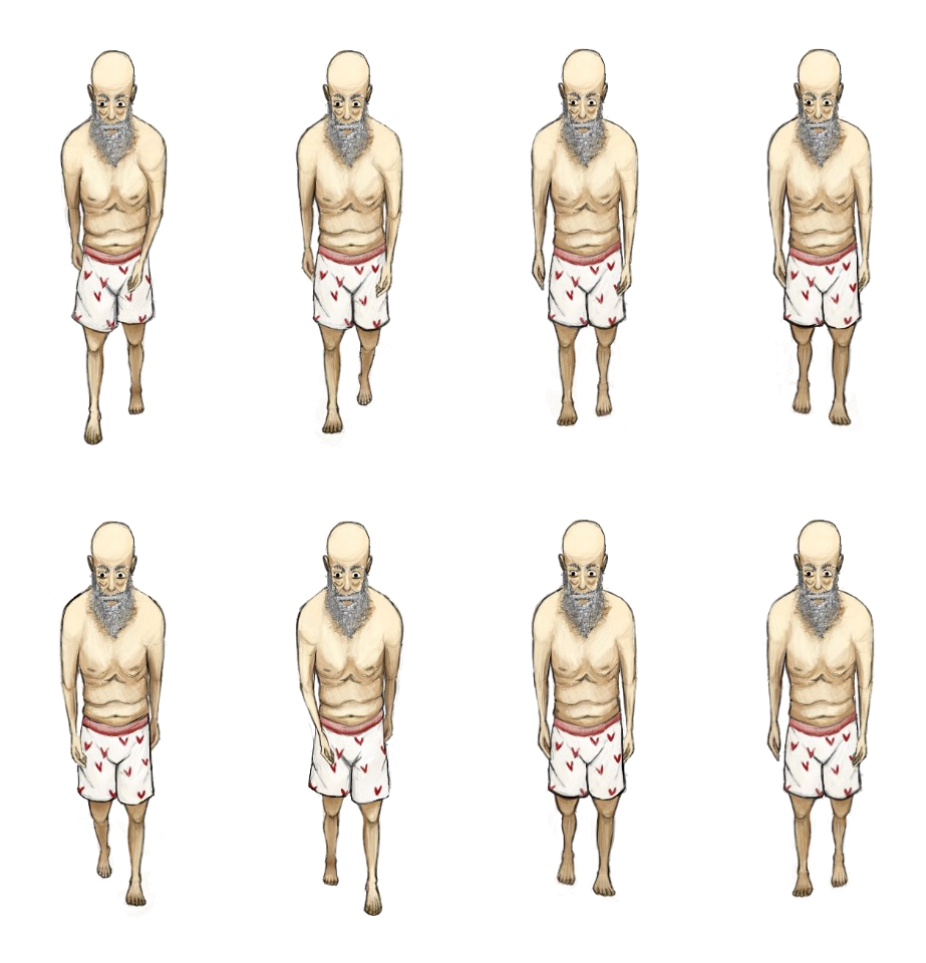

*Slika 30. Trenutna verzija glavnog lika Exrathela*

#### <span id="page-27-0"></span>7.3 Neprijatelji

U igrama ukoliko ima neprijatelja, postoje uglavnom dvije vrste: neprijatelji koji stoje na putu do cilja i neprijatelji koji čekaju na cilju. Tijekom prelaska igre postoje određene prostorije i okruženja kroz koja lik treba preći i na nekim mjestima se pojavljuju određeni neprijatelji. Ti neprijatelji mogu biti nasumično razbacani te nam prilaze, mogu se uvijek pojaviti na istim mjestima, a ponekad igrač učini nešto što aktivira neprijatelja.

Uzmimo na primjer Mimic [43] neprijatelje u Souls [44] serijalu igara prikazanog na slici 31. Oni nisu opasni dok igrač ne ostvari interakciju sa njima. Npr. prvi kovčeg prikazan na slici 31 je običan kovčeg u kojemu se mogu naći materijali ili predmeti koji igračima pomažu u unapređenju likova, a drugi je Mimic koji napada ukoliko ga igrač pokuša otvoriti. Razlika među njima je minimalna jer se razlikuju samo u lancu sa desne strane koji je u slučaju pravog kovčega zamotan, a u slučaju Mimic-a ravan.

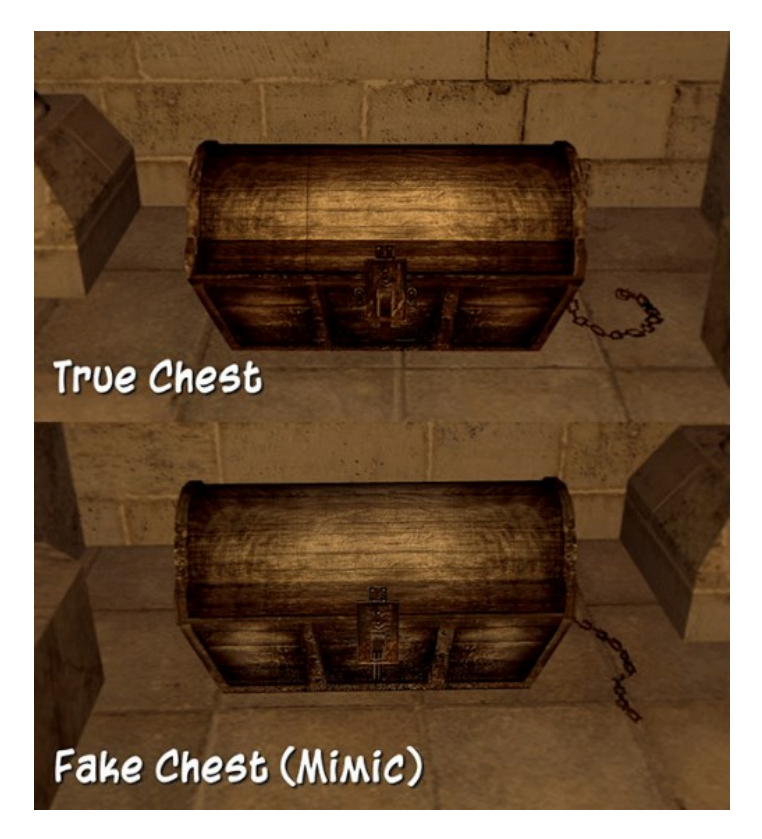

*Slika 31. Pravi kovčeg i Mimic kovčeg*

<span id="page-27-1"></span>Neprijatelji često znaju imati priču iza sebe. Npr. Bowser [12] otme princezu Peach [13] kako bi pobijedio Maria [10] i pokorio Mushroom Kingdom [11] ; Mordremoth [45] je jedan od Elder Dragona [46] u Guild Wars 2 [47] igri te u priči dolazi njegovo vrijeme buđenja gdje upija magiju po svijetu na način da ga može uništiti; Majka Isaaca u serijalu Binding of Isaac dobije poziv od boga koji zahtijeva žrtvu njezina sina kako bi provjerio njezinu vjeru.

Svi spomenuti neprijatelji imaju važnu ulogu u igrama, ali u igrama općenito postoje i neprijatelji koji nemaju toliki utjecaj na priču već se dodaju kako bi poboljšali iskustvo igrača, doživljaj

igre, nadopunili gameplay-u i učinili igru zanimljivijom i sadržajnijom. Bez usputnih NPC<sup>18</sup>-eva u igrama koje se vrte oko akcije i bitnog gameplay-a igra bi bila poprilično prazna i dosadna te bi igrači izgubili interes za nju. Takvim neprijateljima možemo ali i ne moramo dodavati dodatan značaj sa nekom pričom. U igrama Left 4 Dead serijala [48], zombiji koji napadaju igrače nemaju priču, samo je poznato da su zaraženi i da su opasni.

#### <span id="page-28-0"></span>7.3.1 Izrada neprijatelja

Što sve možemo pronaći u labirintu; mračnim, prljavim, starim hodnicima? Bube, štakore, zmije, ostatke kostura. Nije potrebno dugo vremena za napraviti listu od bića koje je za očekivati u takvim prostorima.

Na taj način odlučeno je da će prvi neprijatelji čarobnjaku biti štakori. Štakori su odabrani jer imaju 4 noge za koji postoji uzorak kretanja, rep koji generalno može biti prikazan kroz bilo kakav prirodni pokret, samo pokret mora izgledati "glatko", i dlaku na kojoj promjenom boja možemo kreirati efekt promjene sjene te se time stvara iluzija pokreta.

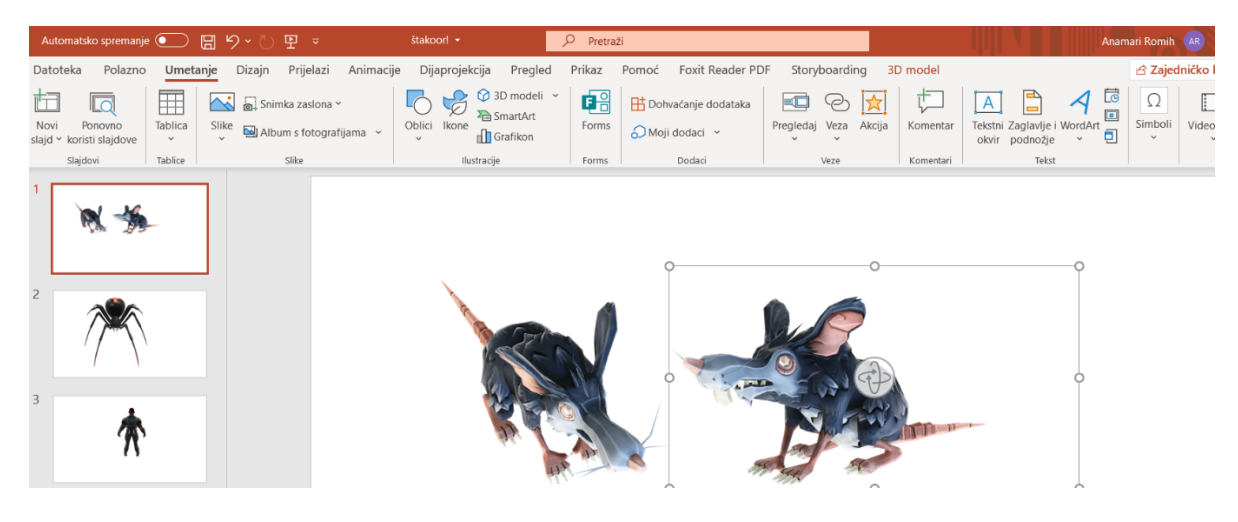

*Slika 32. Referenca štakora*

<span id="page-28-1"></span>Referenca na štakora prikazana je na slici 32 u Power Point [49] prezentaciji koja ima mogućnost ubacivanja i zakretanje 3D modela što omogućuje dobru vizualizaciju prave pozicije štakora s obzirom na top-down perspektivu u igri.

Na slici 33 prikazan je štakor koji je implementiran u igru. Ovaj štakor će iz običnog štakora u jednom momentu biti pretvoren u zombificiranu<sup>19</sup> verziju. Što znači da se sve animacije, svi crteži mogu biti ponovno korišteni sa malenim izmjenama. Samim time se olakšava daljnje crtanje neprijatelja jer su to tada 2 neprijatelja na raspolaganju. Iako je štakor trenutno jedini neprijatelj u igri, za izraditi ovog neprijatelja bilo je potrebno preko 50 sati efektivnog rada: kretanje u 4 smjera, napad u 4 smjera, efekt na primanje štete za 4 smjera, umiranje u 4 smjera, animacija gdje izgleda kao da ga se vuče u 4 smjera.

<sup>18</sup> NPC, engl.*Non-playable character* – lik u igri kime mi kao igrači ne možemo upravljati, njima upravljaju linije koda koje mogu biti složene kao umjetna inteligencija

<sup>19</sup> Zombificirani – engl. *Zombified* – znači da je netko pretvoren u zombija

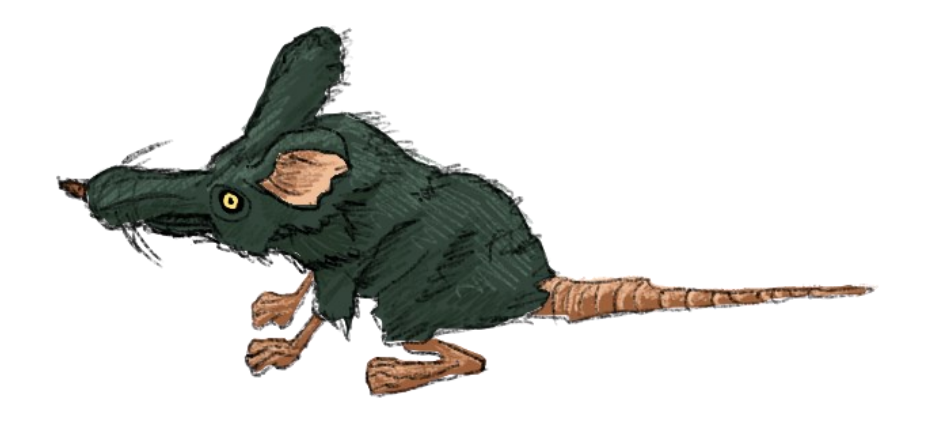

*Slika 33. Neprijateljski štakor*

<span id="page-29-1"></span>Neprijatelji koje se planira dodati u igru su : zombificirani štakor, buba (pauk ili nešto u tom smislu – problem je kod animacije pokreta – 8 nogu), kosturi, te posljednji neprijatelj Lothar.

#### <span id="page-29-0"></span>7.4 Prostor

Prostor ili zona je termin koji se koristi kada se spominje dio okruženja, a u svijetu video igara to je područje kretanja igrača.

Bitno je shvatiti da prostor uvelike utječe na "osjećaj" igre i treba odgovarati ugođaju igre. Bilo bi neprirodno napraviti prostor kao u horor filmovima za veselu igricu. Kada se gradi okruženje za likove mora postojati svijest o temi igre i kakve emocije može prostor izazvati kod igrača. U prostore su postavljeni element koji se smatraju bitnima i zanimljivima igračima, elemente koji nešto igračima mogu otkriti ili jednostavno estetske komponente koje dopunjavaju vizualni efekt. Ukoliko nastaje igra koja se vrti oko radnje istraživanja mogu se ubaciti džungle, pustinje, mora; sve te neke ekosustave koji mogu biti zanimljivi za istraživanja; ili razne zgrade, razrušene tornjeve, šume, jame i slično. Prostor koji gradimo mora imati ozračje onoga što se događa.

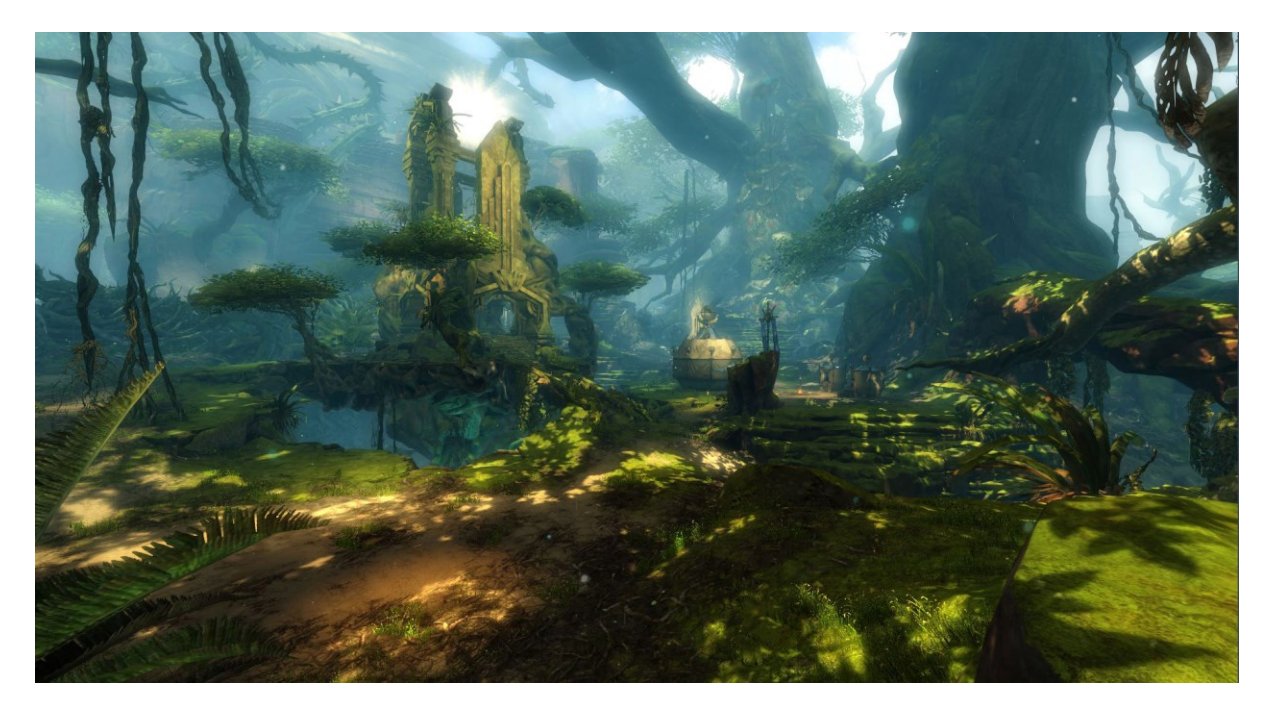

*Slika 34. Heart of Maguuma područje u Guild Wars 2 igri*

<span id="page-30-1"></span>Jedno od objektivno kvalitetno strukturiranih područja prikazano je na slici 34 na kojoj se vidi jako puno zelenila, građevinu koja izgleda kao neki oblik svetišta, trnje, ljiljane i jako puno granja. Ono što je specifično za ovo područje je da postoji cijela zona od 5 mapa koja je tematizirana na temelju zmaja o kojem se radi u cijeloj novoj ekspanziji igre. Područja ne samo da su vizualno dobro strukturirana te daju taj osjećaj izgubljenosti i masivnosti, nego se direktno vežu na priču. To je još jedna od dobrih kvaliteta izrade područja; davanje značaja prostoru u kojemu se nalazimo.

Više u multiplayer nego singleplayer<sup>20</sup> igrama, zone često igračima daju do znanja da ne bi još trebali ući u njih dok ne dođemo do određenog level-a . Moramo misliti na to ima li naša igra potrebe za time? Čemu bi te zabrane služile; hoće li se u takvim područjima nalaziti jači protivnici ili možda nismo dovoljno uznapredovali u priči da smijemo ući u to područje. Takav način razmišljanja može dodati još neke mehanike u igru te dodatno zainteresirati igrača za napredovanje kako bi čim prije došao u novu zonu.

#### <span id="page-30-0"></span>7.4.1 Izrada prostora

Prostor u igri "The Wizard's Escape" je relativno jednostavno zamišljen. S obzirom da se radi o labirintu sobe će biti tmurne, dosta prazne; pojaviti će se stvari kao kamenje, pisma, kosti, paukove mreže. Zbog programerske strane, prostorije neće biti otvorene nego će se ići iz sobe u sobu na način da će se određena vrata otvarati nakon što ubijemo sve neprijatelje, neka vrata će se otvarati nakon što pomaknemo štakore na tlačnu ploču<sup>21</sup> ili ih maknemo sa nje. Iz prostorije u prostoriju igrači će

<sup>&</sup>lt;sup>20</sup> Singleplayer igra je igra u kojoj je očekivano da igra jedan igrač

<sup>21</sup> Tlačna ploča , engl. *Pressure plate* u igrama je u ploča koja reagira na pritisak objekata

prolaziti kroz kratki loading screen<sup>22</sup> te će prostorije kroz čija su vrata igrači već prošli biti "otvorene" odnosno vrata će se prikazati kao otvorena.

Prostorije će se od entiteta u igri znatno razlikovati u bojama. Prilikom izrade sobe korištene su nijanse od bijele do crne, odnosno od zasićenosti svjetlošću do nedostatka svijetlosti; boje nisu korištene. Na ovaj način sam pokušala postići kontrast u igri između likova i prostorije.

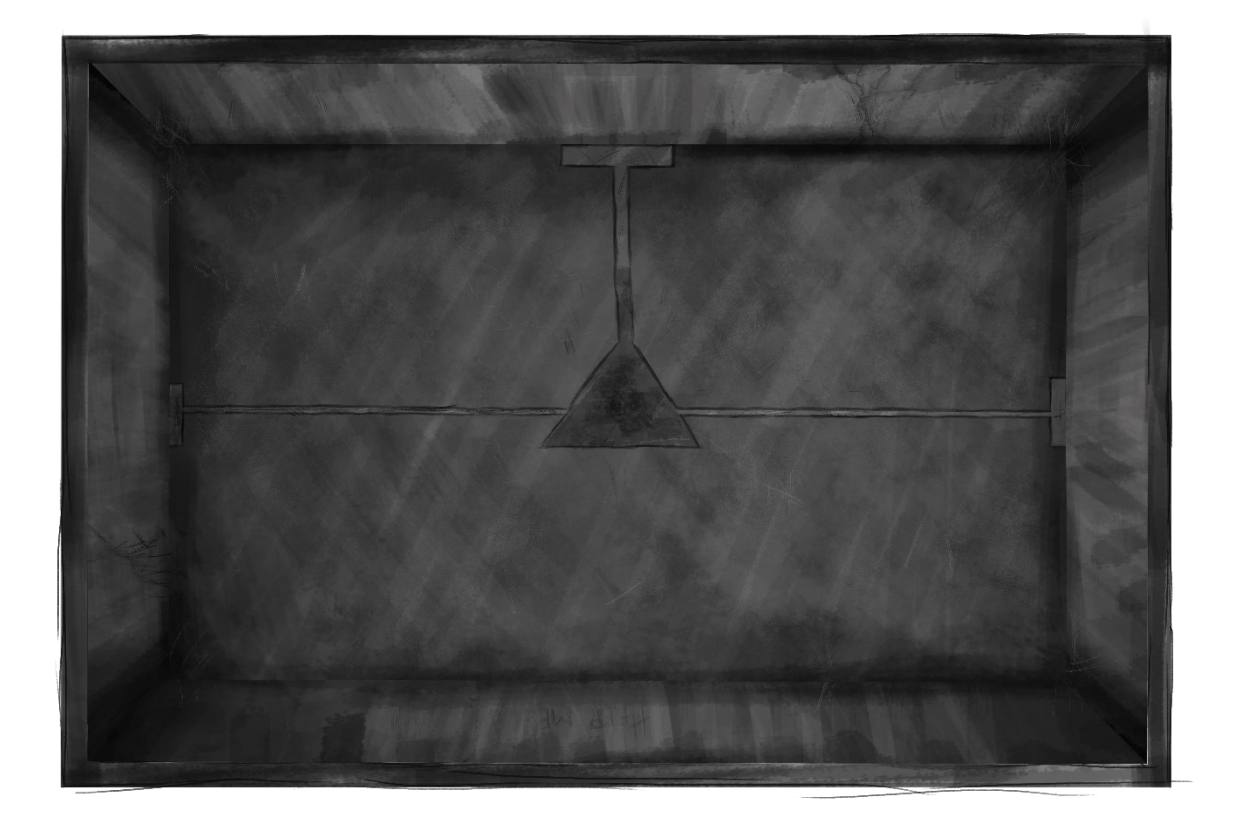

#### *Slika 35. Prva soba u igri*

<span id="page-31-0"></span>Na slici 35 je prikazana prva prostorija u kojoj se kao igrači "probudimo" nakon što smo bačeni u labirint. Kao što sam rekla, prostorija je bezbojna, perspektiva kao da gledamo sa stropa i ako se bolje zagledamo vidimo pukotine na zidu i podovima. Napravljena prostorija nema vrata zbog toga što je to zasebni asset za kojeg imamo 2 slike i 2 animacije: otvorena vrata, zatvorena vrata te animacije otvaranja i zatvaranja.

Što se tiče ukupnog broja prostorija, skica je prikazana na slici 36 te je trenutna ideja da postoji 18 soba. Igrač neće morati proći kroz sve prostorije već (ukoliko mu se posreći) mu se može dogoditi da kroz 5 prostorija (1, 2, 8, 13, 14) dođe do posljednje u kojemu ga čeka Lothar(18), glavni neprijatelj.

<sup>&</sup>lt;sup>22</sup> Loading screen je ekran učitavanja koji igračima izlazi na ekran prilikom učitavanja novih soba, dijelova priče, sessija i slično

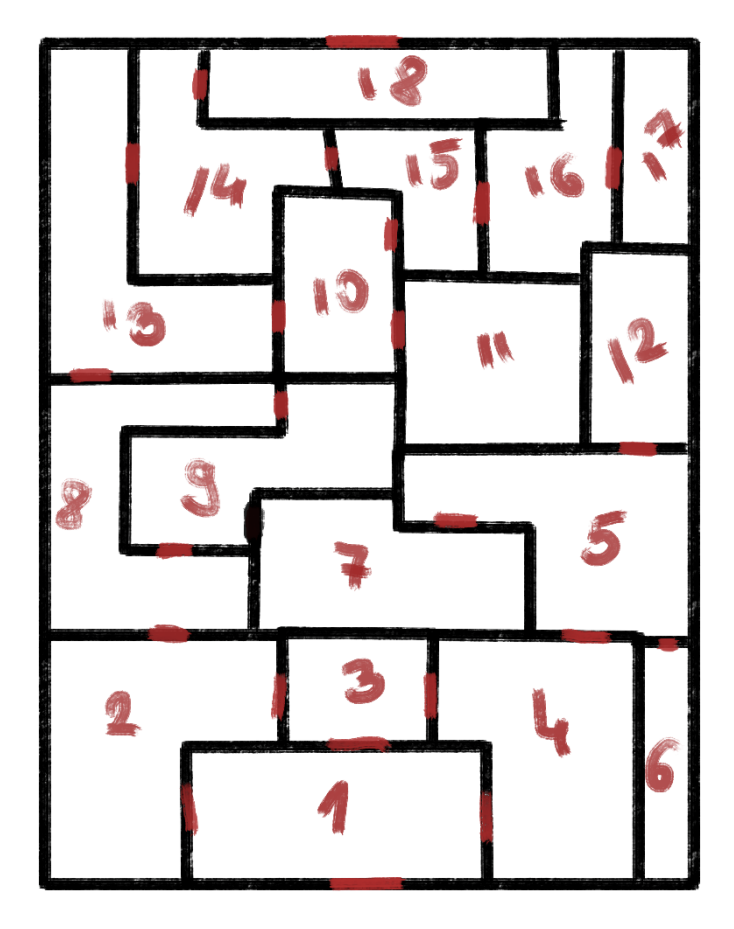

*Slika 36. Raspored prostorija u labirintu*

#### <span id="page-32-1"></span><span id="page-32-0"></span>7.5 User interface i Head-up display

UI ili user interface [50] je "prostor u kojem se događa interakcija između ljudi ( korisnika ) i strojeva (u našem slučaju igre)". HUD ili Head-up display [51] je "bilo koji prikaz na zaslonu koju prikazuje podatke bez potrebe da korisnici skreću pogled sa svojih uobičajenih stajališta".

Općenite i formalne definicije sada se mogu primijeniti u definiranju istih kod video igara. UI je bilo koji zaslon koji igraču daje bilo kakve informacije; radili se to o main menu<sup>23</sup> ekranu, title screenu<sup>24</sup>, prikazu unutar igre dok igrač igra; sve su to korisnička sučelja. Sa druge strane, HUD je prikaz unutar igre (dakle, HUD je dio UI) koji se može sastojati od nekoliko stvari: koliko igrač ima životnih bodova, iskustva, level-a, pokazuje mini-mapu ukoliko postoji itd... Preko HUD-a se prikazuju najbitniji podatci koji su igraču u svakom trenutku potrebni kako bi znao planirati daljnji tijek igranja.

Osim životnih bodova, u igrama se kao HUD elementi često koriste "mana" bodovi koji su usko povezani za magiju i čarobne sposobnosti (engl. *Spells*) odnosno kada igrač iskoristi spell, mana bodovi se smanjuju kao što se životni bodovi smanjuju kada se zaprimi ozljeda. Još jedan od takvih bodova je

<sup>&</sup>lt;sup>23</sup> Main menu je naziv za početnu stranicu na kojoj je prikazana glavna lista opcija kao što su to "igraj", "opcije", "izađi" i slično

<sup>&</sup>lt;sup>24</sup> Title screen u igrama predstavljen je kao prikaz naslova igre na ekranu i još nečega; može se raditi o nekakvoj animaciji, gumbu "igraj" itd...

izdržljivost (engl. *Stamina*) koja se često koristi kod nekih posebnih pokreta kao što je dupli skok, rolanje ili trčanje.

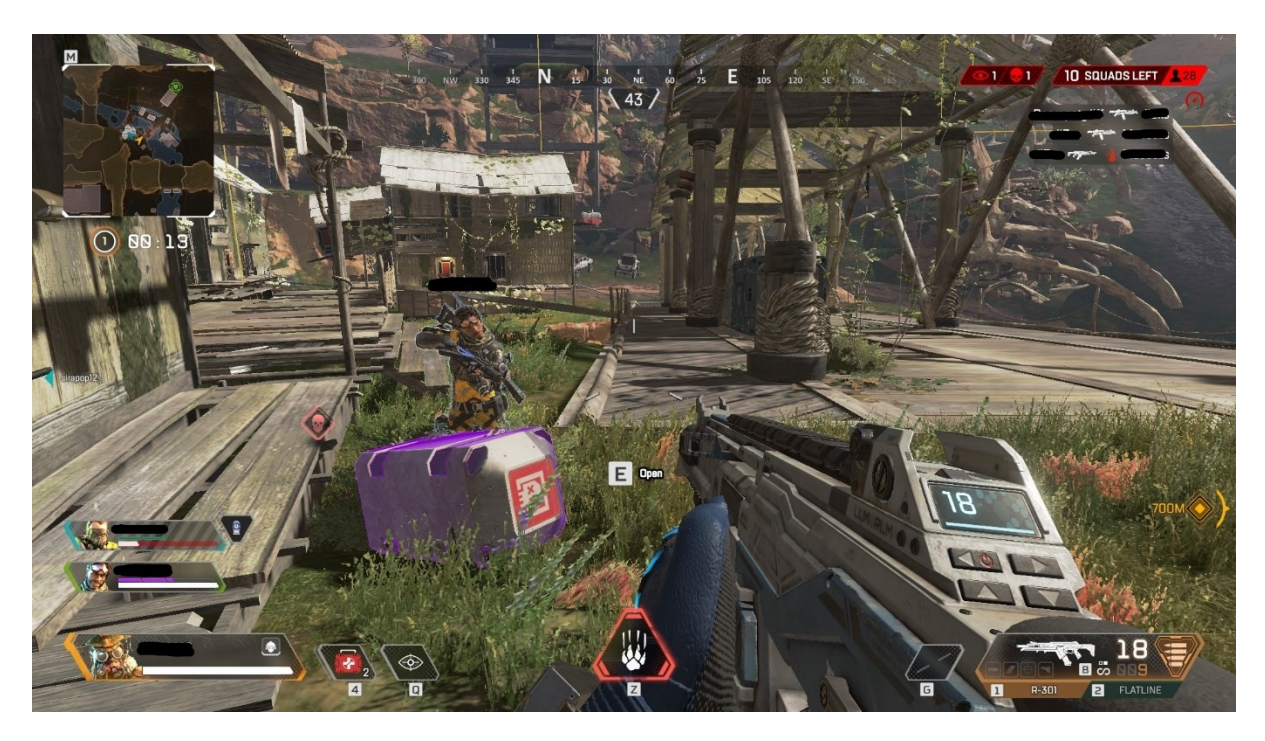

*Slika 37. HUD igre Apex Legends*

<span id="page-33-0"></span>Na slici 37 prikazan je primjer HUD-a igre Apex Legends [52] koji sadrži osnovne informacije koje su igraču u svakome trenutku pristupačne.

Redom su (u smjeru kazaljke na satu krenuvši od sredine gore) navedeni:

- Kompas pomaže pri orijentiranju u prostoru
- igračev rezultat (engl. *Player score*)
- informacije o događajima igrači su obaviješteni koji igrač je eliminirao kojega i sa kojim oružjem
- podaci o oružju i municiji
- ultimativni napad (engl. *Ultimate ability*) prikazuje je li napad moguće iskoristiti ili ne
- primarni napad (engl. *Primary ability*) prikazuje je li napad moguće iskoristiti ili ne
- količina resursa za liječenje
- podaci o igraču koliko ima života, kakav oklop koristi
- podaci o članovima tima koliko imaju života, kakav oklop koriste
- brojač odbrojava vrijeme preostalo do mijenjanja kruga mape
- malena mapa (engl. *Mini map)* omogućuje bolji pregled područja na manjoj razini
- pokazivač igrača prikazan je na sredini ekrana u obliku tri crtice

Ovo sve su informacije koje bi igraču, u situaciji kada igra battle royale [53] igru, bile korisne te se zbog njih igrač može dodatno prilagođavati situaciji. Npr. ako zna da ima malo metaka paziti će koliko ih troši te će što prije pokušati pronaći još. No ponekada previše ikona i informacija na ekranu može ometati igrača u igri te mu može ometati pažnju. Osim toga, prevelike ikone mogu također smetati; dobro je to što u današnjem razvoju video igara, mnoge igre imaju mogućnost variranja veličina HUD ikona i slično.

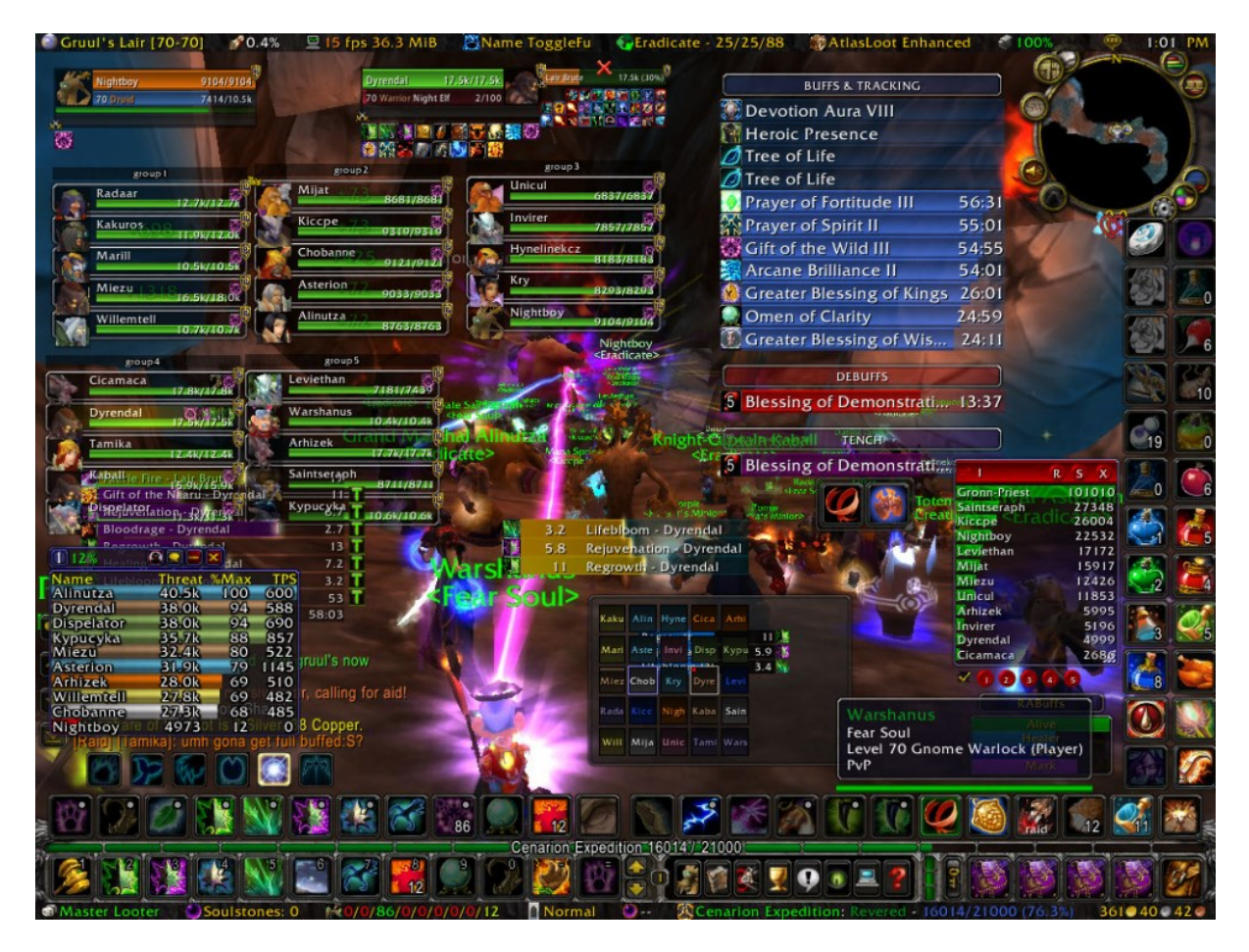

*Slika 38. World Of Warcraft HUD*

<span id="page-34-0"></span>Na slici 38 prikazan je HUD igre World Of Warcraft [54] koji bi u ovom slučaju bio loš primjer HUD-a u video igrama zbog toga što je prevelika količina informacija na ekranu. Recimo da se ovdje radilo o ekranu malenih rezolucija sa maksimalnom povećanošću HUD elemenata, čak i kada bi se povećao ekran i smanjila veličina ikona prikaz bi bio prekrcan informacijama.

Općenito je UI neizostavan i bitan element u igrama te prvi utisak korisnici dobiju upravo od tog sučelja. Kroz godine proizvodnje video igara, sučelja su se s vremenom trebala poboljšati no još uvijek postoje prenatrpana ili prazna sučelja koja igračima daju loš utisak. Postoje elementi koji se ubacuju u posebna sučelja te otvaraju dodatne prozore ukoliko želimo nešto promijeniti bilo to bitno za opcije u smislu kontrola ili mijenjanja oružja i napada. Ponekada se moramo zapitati koliku važnost treba pridodati tim elementima te na koji način sučelje može poboljšati korisničko iskustvo te u zadovoljstvo igrača.

Mijenjanje oružja u igrama još je jedan od bitnih aspekata igre. U igri The Last Of Us 2 može se samo "otvoriti" torba i na brzinu odabrati oružje prilikom čega igra i dalje traje, u igrama kao što je Assasin's Creed [55], igra se u potpunosti zaustavlja te se može satima prčkati po stvarima te to neće utjecati na igru. Mijenjanje oružja u The Last Of Us 2 igri daje osjećaj važnosti, bitno je razmisliti o tome kada i kako će se pretraživati stvari pa se time poboljšava korisničko iskustvo, što se tiče Assasin's Creed-a, tu nastaje osjećaj nepobjedivosti zbog toga što očito svi neprijatelji čekaju da igrač promijeni oružje pa se ne mora žuriti.

#### <span id="page-35-0"></span>7.5.1 Izrada UI-a i HUD-a

User interface igre "The Wizard's Escape" je jako jednostavno i trenutno nema puno mogućnosti te će se u danjem razvoju potrebne opcije nadoknadno dodati. Jedinstveno je to što je za sav tekst korišten font Chiller, osim toga postoje varijacije ali sve u suštini sa istom tematikom.

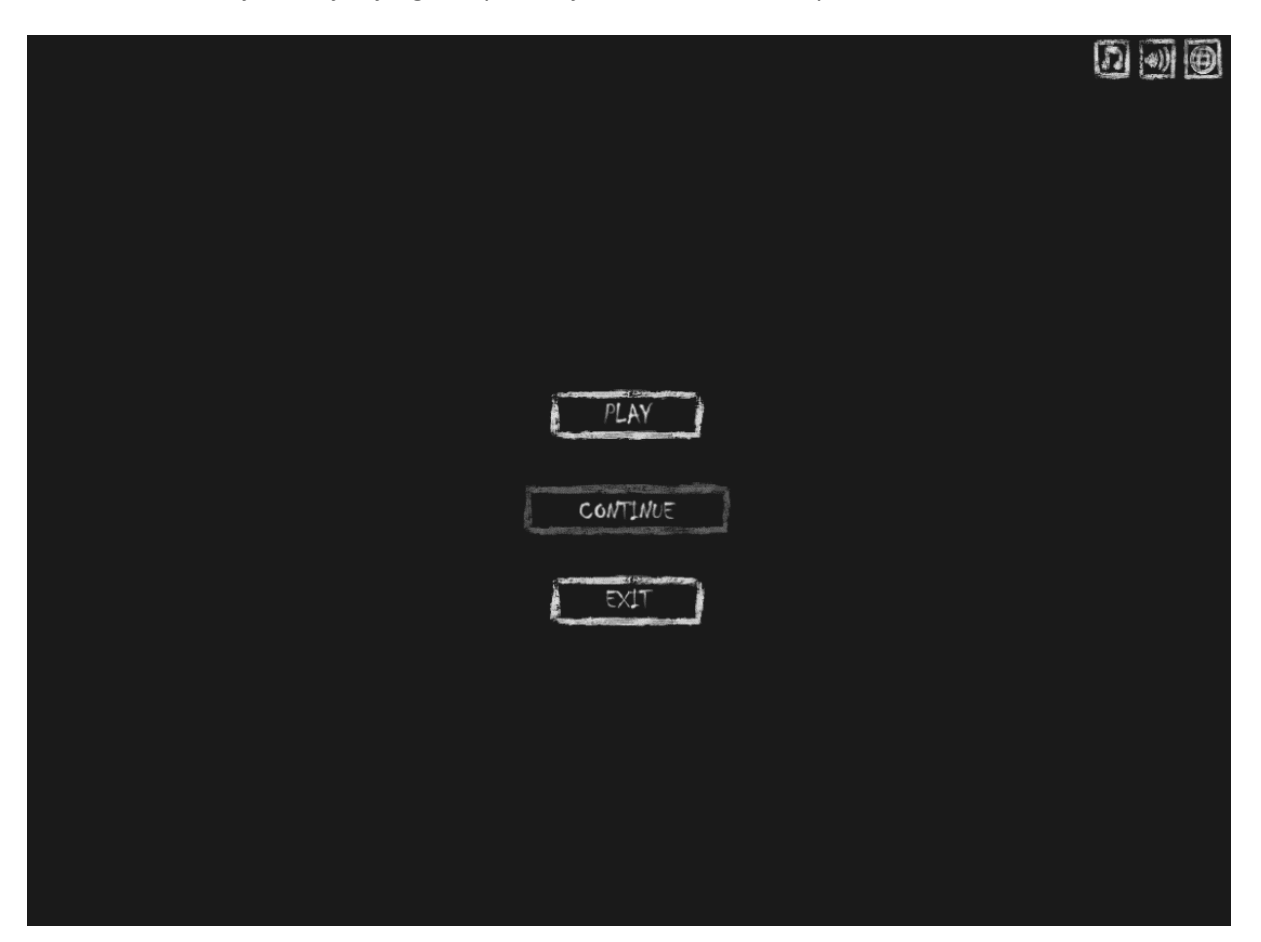

Prvo sučelje sa kojim je igrač upoznat je main menu ekran prikazan na slici 39.

#### *Slika 39. Main menu igre*

<span id="page-35-1"></span>Meni je izrađen minimalistički, sa tamno sivom pozadinom i osnovnim mogućnostima: Play, Continue i Exit. Trenutno na slici vidimo da je dugme Continue nešto tamnije nego Play i Exit; to je zbog toga što prilikom prvog igranja igre ne postoji mogućnost nastavljanja već igranog već prilikom prvog sljedećeg izlaza igrač dobiva tu opciju. U desnom gornjem kutu postoji dugmad za paljenje i gašenje pozadinske glazbe, sljedeće će biti mogućnost prilagođavanja ostalih zvukova unutar igre. Posljednji gumb služiti će za promjenu jezika (biti će omogućeno igrati na hrvatskom i engleskom jeziku).

Prilikom prelaska iz ekrana u ekran pojavljivati će se ekran učitavanja na kojemu će biti postavljeno nasumično generiranje određenih informacija kao što je "za interakciju kliknite tipku E" ili će biti prikazane slike neprijatelja i slično. Trenutni ekran ne pruža najugodniji korisnički doživljaj jer je čisto crni sa bijelom trakom za učitavanje. Ekran je prikazan na slici 40.

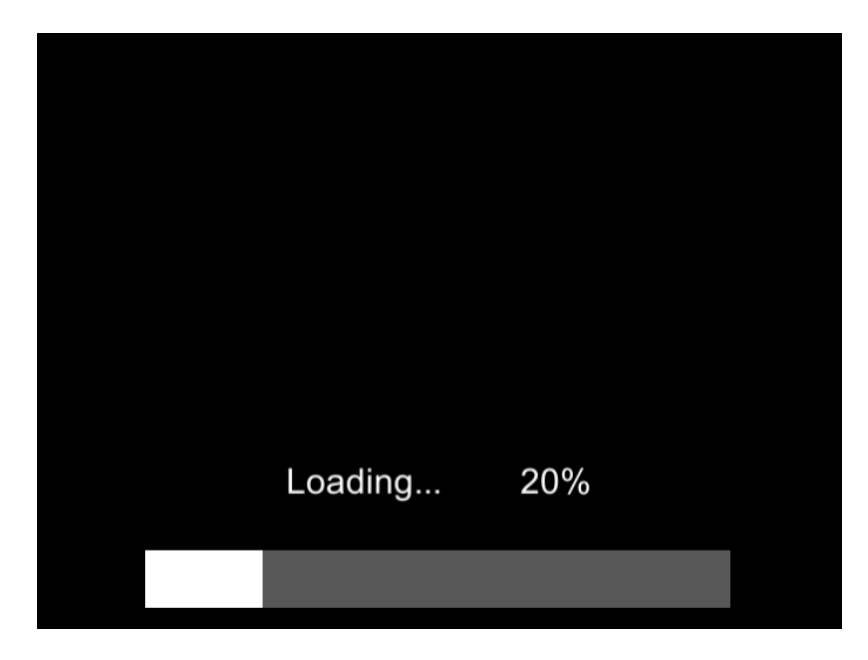

*Slika 40. Trenutni ekran učitavanja*

<span id="page-36-0"></span>Ekran kakav želimo da igrači vide prilikom učitavanja je prikazan na slici 41 kako bi igračima igranje bilo zanimljivije te kako bi im se pružila dodatna informacija i ljepši ekran prilikom učitavanja novih scena.

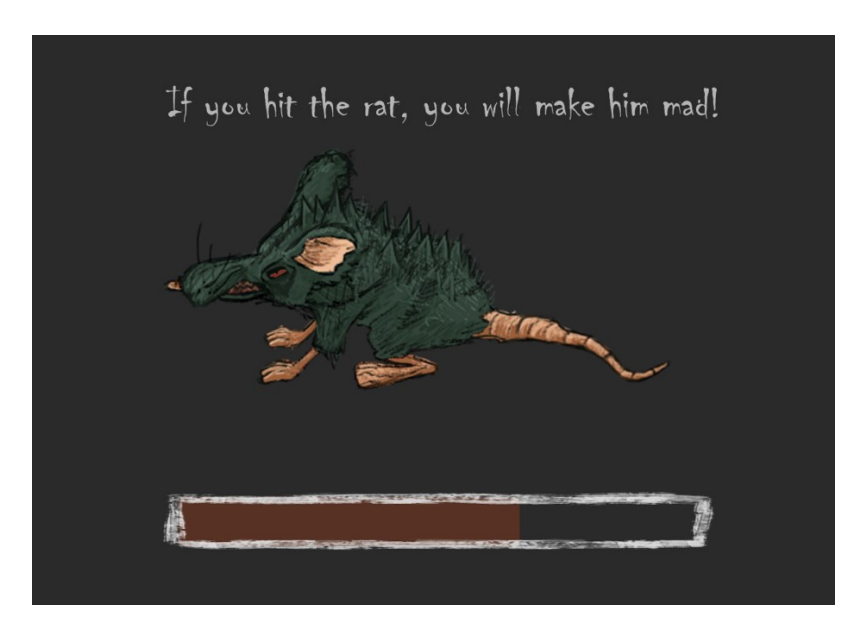

*Slika 41. Ideja za ekran učitavanja*

<span id="page-36-1"></span>Nakon što uđu u igru, igračima se prikazuje poruka na starom papiru (slika 42) koja im daje informacije o kretanju i korištenju ability-a. Slike s tipkama i mišem su animirane tako da budu zanimljivije i da ekran ne bude statičan i dosadan. Sve poruke koje se dalje budu prikazivale igračima će biti na sličnoj pozadini jer dobro odgovara stilu igre.

To move your character use "awsd" keys on your keyboard To use your primary ability, press a left click on your mouse.

*Slika* 42*. Poruka sa uputama za kretanje*

<span id="page-37-1"></span><span id="page-37-0"></span>Nadalje trenutni health bar za štakore izgleda kao na slici 43 dok za igrača health i sanity izgledaju kao na slici 44 ali planira se dorada u stilu koji više odgovara temi igre.

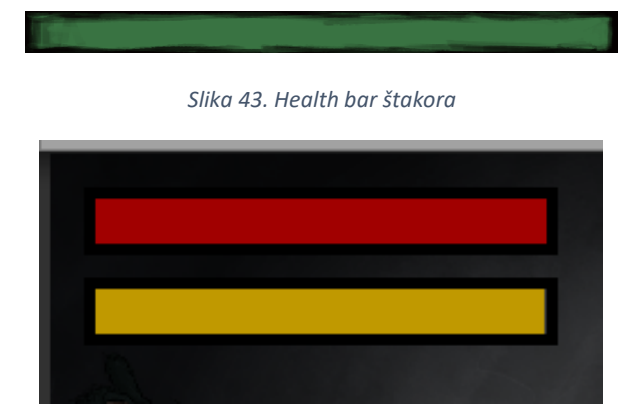

*Slika 44. Health i sanity bar Exrathela*

<span id="page-37-2"></span>Osim ovih elemenata, izraditi će se i ikona za svijetlost zbog toga što su sobe jako mračne pa će igraću biti dana mogućnost da "upali" svijetlo, odnosno iskoristiti ability koji mu stvara svjetlosnu kuglu koja leti oko njega. Trenutno postoji samo placeholder za to i izgleda kao na slici 45.

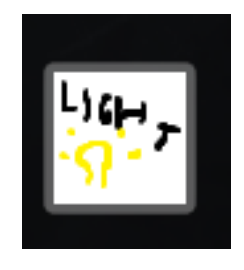

*Slika 45. Ikona svijetla*

<span id="page-38-0"></span>Ukoliko igrač stisne "esc" tipku, pojavljuje mu se pause menu<sup>25</sup> koji mu omogućava privremeno zaustavljanje igre te nastavak igre ili izlaz iz igre. Ono što je specifično za njega je da je pozadina prozirnija pa se vidi dio trenutne scene u igri. Pause menu prikazan je na slici 46.

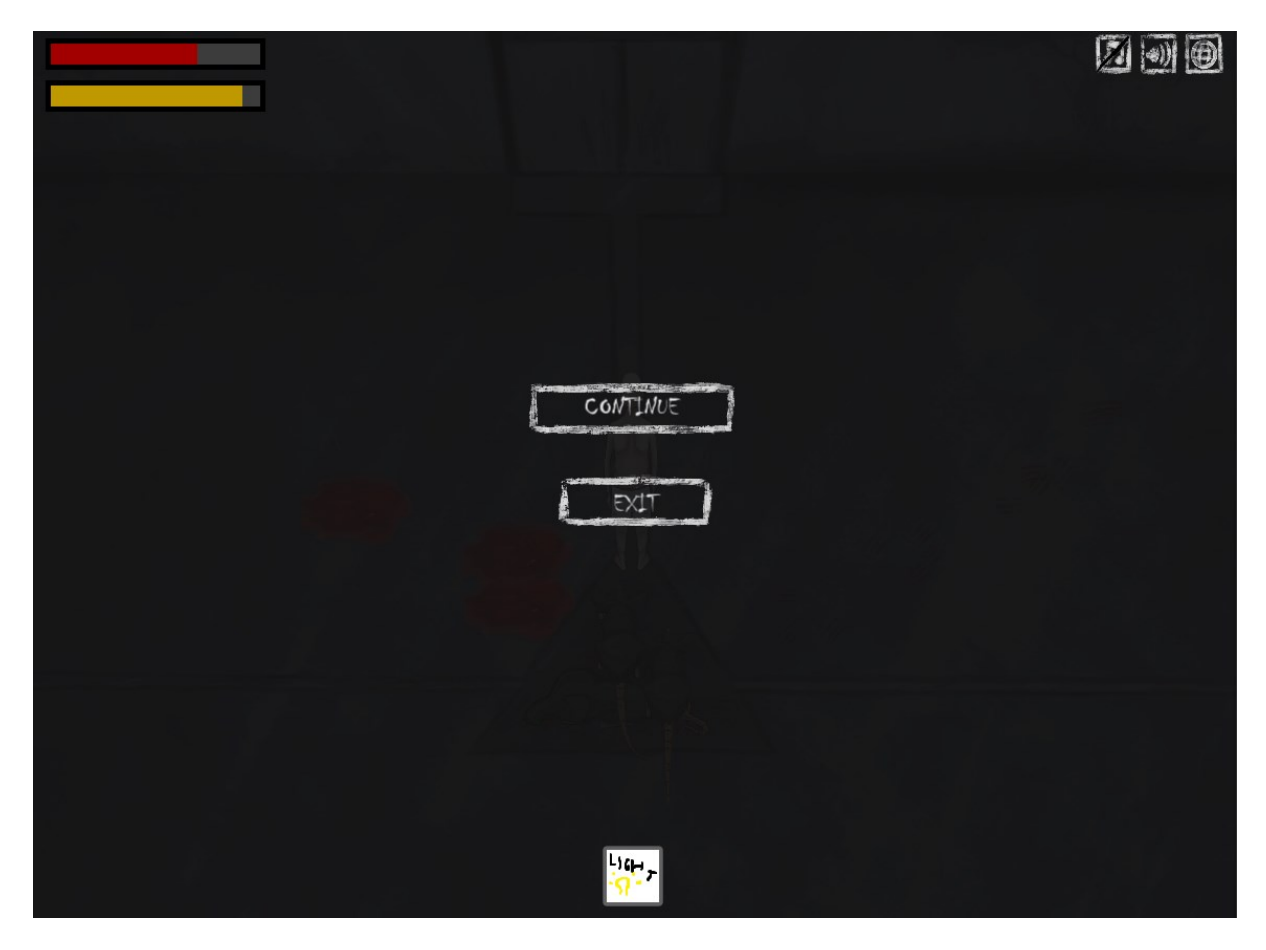

*Slika 46.Pause menu*

<span id="page-38-1"></span><sup>25</sup> Pause menu je menu koji se pojavi kada igrač pauzira igru

#### <span id="page-39-0"></span>7.6 Game design document

Game design document (GDD) [56] je dokument koji opisuje i dokumentira razvoj video igre tijekom njenog razvojnog procesa, a uključuje dizajniranje i projektiranje programskog dijela videoigre i služi za komunikaciju dizajnera, artista i programera. Ne postoji pravilo koliko bi GDD trebao biti dugačak; 300, 400, 500 ili više stranica? U suštini svaka igra ima svoj obujam pa i GDD odgovara tom obujmu na način da mora sadržavati sve informacije koje su precizno opisane vezane uz bilo koji aspekt igre. Što se tiče "kosti" dokumenta, ni to ne postoji, nema univerzalnog pravila koje diktira kojim redoslijedom se treba pisati i što se treba pisati. Najbitnije je da GDD omogućuje dobru komunikaciju svima koji ga čitaju te da je svima shvatljiv; kako članovima tima tako i igračima.

Kod GDD-a je važno da se uvijek prilagođava donošenju novih odluka i diktira odluke koje se odnose u budućnosti. Dokument mora bit opširan i detaljan, mora pokrivati sve elemente igre te ih sve mora precizno opisati. GDD je posljednji od dokumenata koji se pišu vezano uz igru. Dokumenti koji prethode GDD su:

1. The one-sheet

One-sheet [57] je dokument na jednom papiru koji mora sadržavati naslov igre, vrstu igre, broj igrača i ciljane godine igrača, priču igre, glavne aspekte igre kao što je glavni lik ili glavni cilj igre.

2. The ten-pager

Ten-pager [58] je dokument sa približno 10 stranica koji sadrži "kostur" igre. U njemu se opširno opisuju značajke One-sheet dokumenta te sadrži bitne grafike koje su usko vezane za obrađene teme. Ideja je da osoba koja čita shvati cilj i kraj igre bez da se previše raspisuje o tome; recimo da se radi o kratkom i sažetom GDD-u. Ovdje se objašnjava mehanika i posebne sisteme u igri te mogući datum objavljivanja igre.

Osim toga, uvodi se probni logo igre te se opisuje tijek igre odnosno prostora u kojemu će se zateći igrači. Također se priča malo opširnije opisuje i navode se izazovi pred koje će igrači biti postavljeni. Te se pokušava objasniti poveznica mehanika kao što su na primjer rješavanje zagonetki i prolazak iz sobe u sobu. Za kraj bitno je definirati kontrole.

3. The beat chart

Beat chart [59] je način dokumentacije koji zapravo strukturira našu igru što je jako bitno za napredak kroz priču. U njima su zapisane informacije kao što je naziv područja ili levela, vrijeme, priča za taj dio, vremenski očekivano trajanje igranja na tom području, vizualni elementi područja (boje, biljke , itd… ) , mogući bonus materijali, glazba i slično.

Beat chartovi su opet specifični s obzirom na to o kakvoj se igri radi ali u suštini izgledaju kao što je prikazano na slici 47 sa nadodanim ili smanjenim elementima, ovisno o vrsti igre. Navedeni primjer bi se čak mogao uzeti za jednostavnije igre kao što je naša u ovom slučaju, no kompliciranije igre zasigurno imaju duže i kompliciranije dokumente.

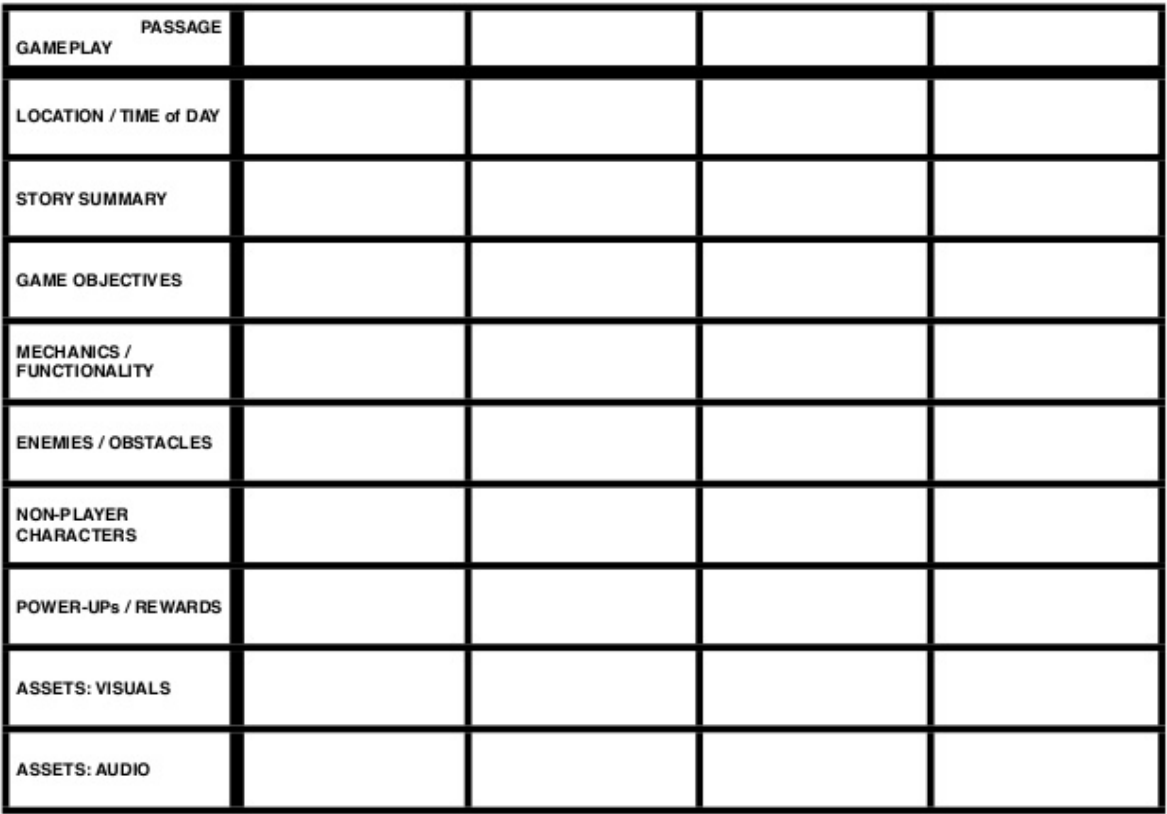

#### *Slika 47. Beat Chart*

#### <span id="page-40-1"></span><span id="page-40-0"></span>7.6.1 One-sheet dokument za igru The Wizard's Escape

One-sheet igre The Wizard's Escape je prilagođen zbog toga što je igra vrlo jednostavna i kratka. Nema puno elemenata i dosta je eksperimentalna. Pokušalo se napisati što zanimljivija priču, kratku ali snažnu karakterizacija glavnog lika, izbjegnuto je pisanje o neprijateljima tako što su stavljene dvije slike štakora i opis " Biti ćeš pozdravljen/a sa gladnim neprijateljima" ( engl. *You will be greeted with hungry enemies!* ). Uveden je font Chiller koji je korišten prilikom izrade UI elemenata te je iskorišten prvi koncept lika Exrathela

Ispod samog naslova igre definiran je žanr: single player RPG sa elementima humora i horora. Time se pokušava dobiti veća zainteresiranost zbog neobičnog spoja ova dva žanra.

One-sheet je pun placeholdera i grafika koja se prikazuje na njemu ne mora nužno biti posljednji prikaz koji će igrači vidjeti, pa zbog toga nije bilo bitno što se stavlja koncept lika koji na kraju ne izgleda tako.

Za kraj nadodana je boja koja doprinosi vizualnom efektu koji jako utječe na sveukupni dojam prilikom čitanja. Ovime nije narušena čitljivost dokumenta, a nadodan je efekt.

Slika one-sheet dokumenta za igru The Wizard's Escape prikazana je na slici 48.

# he Wizard's Escape

A single player RPG with humor and horror

You're a wizard that got a job from the country's prince Lothar to make him beautiful for a party. An easy job for a mage of your calibre. The evening came and it was time for the party, you arrived just in time to perform the spell as the prince Lothar was about to join the party. However, just as you were about to perform the finishing move, an ordinary fly flew under your nose causing you to sneeze. The spell gone awry, the prince Lothar became round as a ball, and he rolled through the doors crashing into the party. The party ruined, the people barely contained themselves from laughing. The prince furious and humiliated sentenced you to exile in the Maze of the Forgotten. The spell, not only affected the prince, but you as well, it ruined all the hard years of you work learning spells, as it broke your Wizard's Stone, a heart of every wizard where all the learned spells are kept. Naked, unarmed and without any spells, you were thrown in the maze where none have ever escaped from

EXRATHEL:

- Bravery: survive the ruthless destiny he was brought upon
- Sanity: staying sane in the dark is a challenge
- Mystery: solve puzzles to get him out of there
- Humanity: kill to survive

He is determined, brave and a bit crazy He is a man of great wisdom He is a man of thought, thinking before acting You will be greeted with hungry enemies!

Do you have what it takes to escape the maze and defeat Lothar in the final battle?

*Slika 48. One-sheet igre The Wizard's Escape*

# <span id="page-41-1"></span><span id="page-41-0"></span>8 Izrada animacija

Animiranje [60] je metoda manipuliranja figurama i siluetama da bi se postigla iluzija micanja slika. Prije pojave računala pa čak i u ranim godinama računala klasično animiranje radilo se na listovima papira, crtalo se sliku po sliku na papiru s malim pomacima te se tako animiralo kretanje. Danas je većina animacija digitalno izrađena te je to uvelike ubrzalo izradu i projektiranje animacija.

Najkraća animacija elemenata u igri The Wizard's Escape sastoji se od 2 slike i prikazano je na slici 49.

<span id="page-41-2"></span>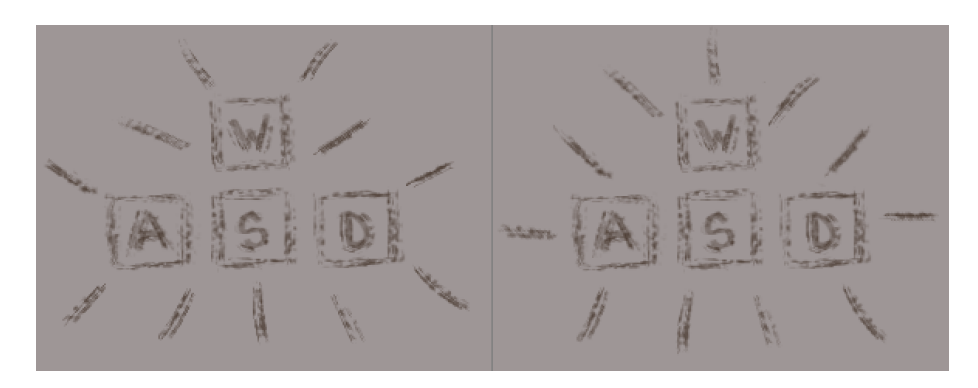

*Slika 49. 2 slike animacije*

Prikaz tipki je jednak dok se crtice pomiču. Na taj način se dobije efektna animacija za naglašavanje elementa kako bi igrač na prikaz obratio pažnju. Ovo je jednostavna animacija i vremenski nije zahtjeva.

Sljedeći način na koji se u animacijama može prikazati neki efekt je iluzija okreta prikazana na slici 50 na kojoj je prikazano 8 slika projektila koji je prvi napad našeg lika Exrathela.

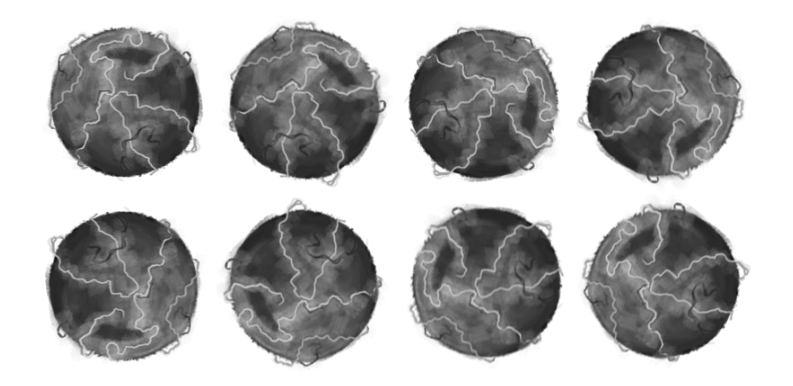

*Slika 50. Arcane missle slike*

<span id="page-42-0"></span>Ovaj projektil je nacrtan samo u sivim tonovima te je "animiran" na način da su slike samo zaokretane. Tako je postignut efekt vrtnje projektila. Ono što je još specifično je da je unutar igre ovaj projektil plavi, to je zbog toga što je plava boja nadodana naknadno u Unity-u.

Prilikom izrade pokreta, napada i ostalih mehanika vezanih uz neprijatelja štakora, često se kopira prethodna slika, izreže se par glavnih dijelova koji će biti pomaknuti u sljedećem frame-u te ih se preorganizira i docrta na dijelovima koji fale.

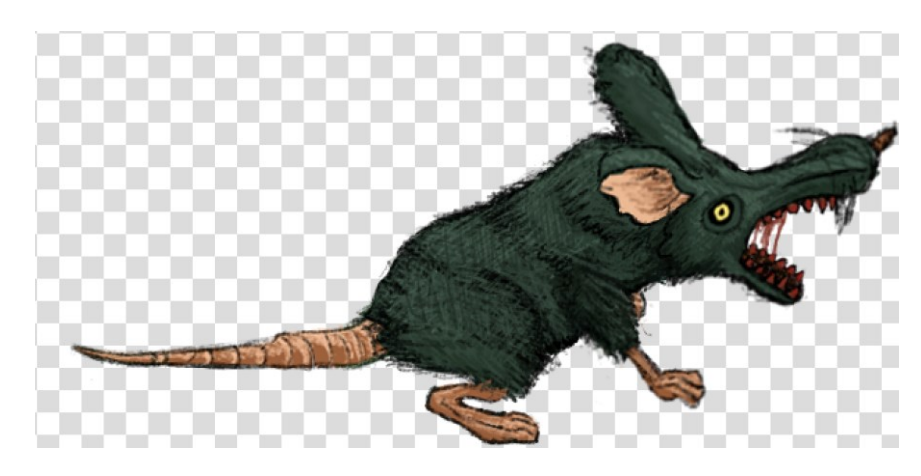

Primjer toga demonstrira se u 3 slike: 51, 52 i 53.

*Slika 51. Frame napada štakora*

<span id="page-42-1"></span>Na slici 51 je frame napada u kojoj štakor ima maksimalni raširena usta. U ovoj situaciji uzima se outline selection tool<sup>26</sup> te označava gornja čeljust i pomiče da najbolje odgovara (na slici 48 se rotira i povlači prema dole). Nakon toga ponovno se uzima isti alat i označava donja čeljust pa se lagano rotira i povlači prema gore. Postupak je prikazan na primjeru gornje čeljusti na slici 52.

<sup>&</sup>lt;sup>26</sup> U Kriti outline selection tool omogućava slobodno označavanje prostora kako god mi povučemo po ekranu

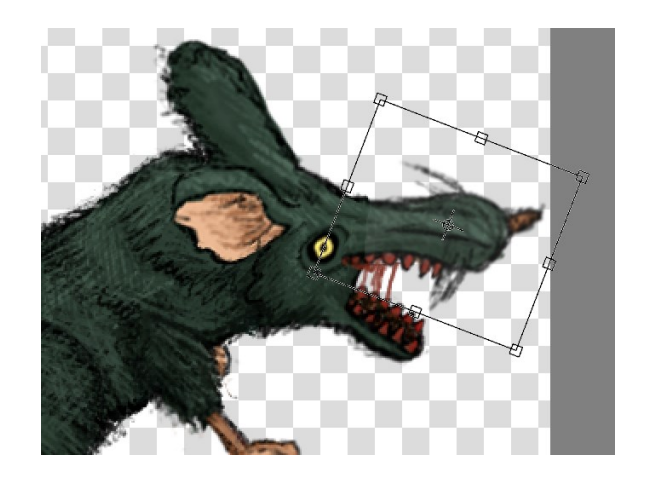

*Slika 52. Prikaz rotiranja čeljusti*

<span id="page-43-0"></span>Nakon što se to napravilo za obje čeljusti , lagano se popravlja sa kistovima predstavljenim u poglavlju "Krita" i sa gumicom se briše slina štakora. Sljedeći frame animacije izgleda kao na slici 53.

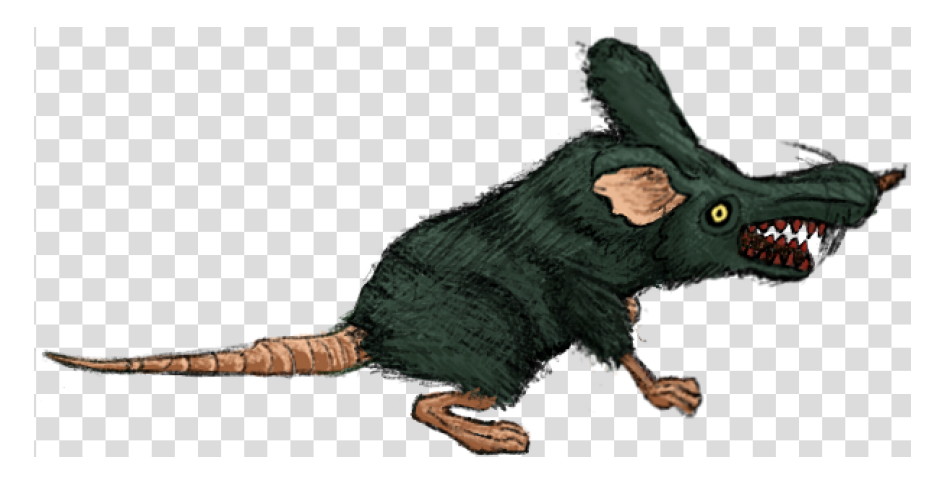

*Slika 53. Nastali frame nakon promjena*

<span id="page-43-1"></span>Na slikama 51 i 53 najveća promjena se vidi u čeljusti, osim toga kroz cijelu animaciju se produljivalo i sužavalo tijelo da izgleda kao da se štakor nagne prema naprijed, ugrize, te se vrati lagano unatrag. Za sve te dijelove se koristilo rezanje i premještanje. Da se crtalo sve ispočetka izrada animacije bi trajala dulje i tijelo sigurno ne bi uvijek izgledalo isto. Na ovaj način se postigla kontinuiranost u izgledu animacije i samog lika.

# <span id="page-44-0"></span>9 Implementacija grafike u Unity Engine

Unity ima ugrađeni prozor Project koji sadrži folder Assets u kojem se nalazi folder Graphics prikazan na slici 54.

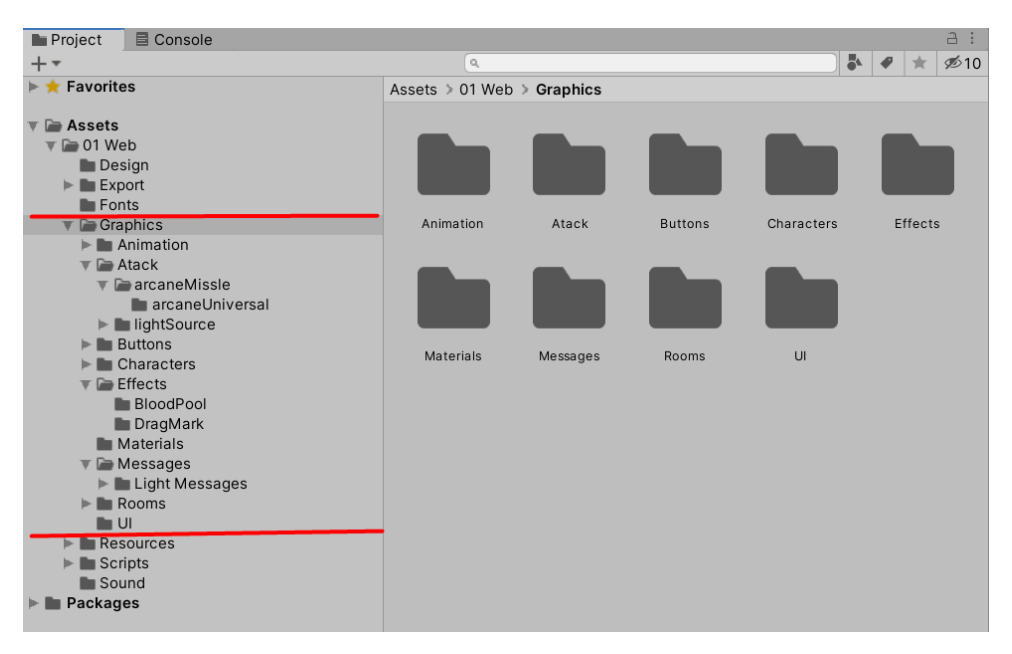

*Slika 54. Prikaz organizacije*

<span id="page-44-1"></span>Kao što se vidi iz slike 54, organizacija foldera je jako bitna za snalaženje u prostoru te je izrazito važno poštovati hijerarhijski raspored prilikom organizacije. U folderu Graphics se nalaze svi vizualni elementi koji se ubacuju u igru. Koliko je dugačka hijerarhija prikazano je na slici 55.

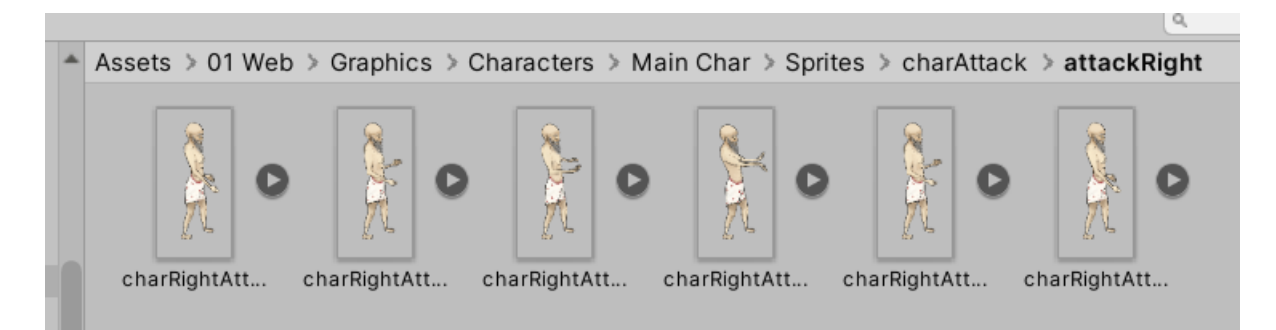

*Slika 55. Prikaz hijerarhije*

<span id="page-44-2"></span>Slike se u Unity lako dodaju povlačenjem mape sa slikama ili zasebne slike u za to predviđenu mapu u Project kartici. Kada se ubacuju slike u Unity, potrebno je namjestiti nekoliko elemenata koji nam diktiraju kako Unity barata grafikama. Prilikom klika na jednu od slika otvara se prozor Inspector [61] u kojem su prikazani detalji označene slike te je dana mogućnost podešavanja nekih vrijednosti. Na slici 56 prikazan je Inspector vezan uz sliku charRightAttack0005 .

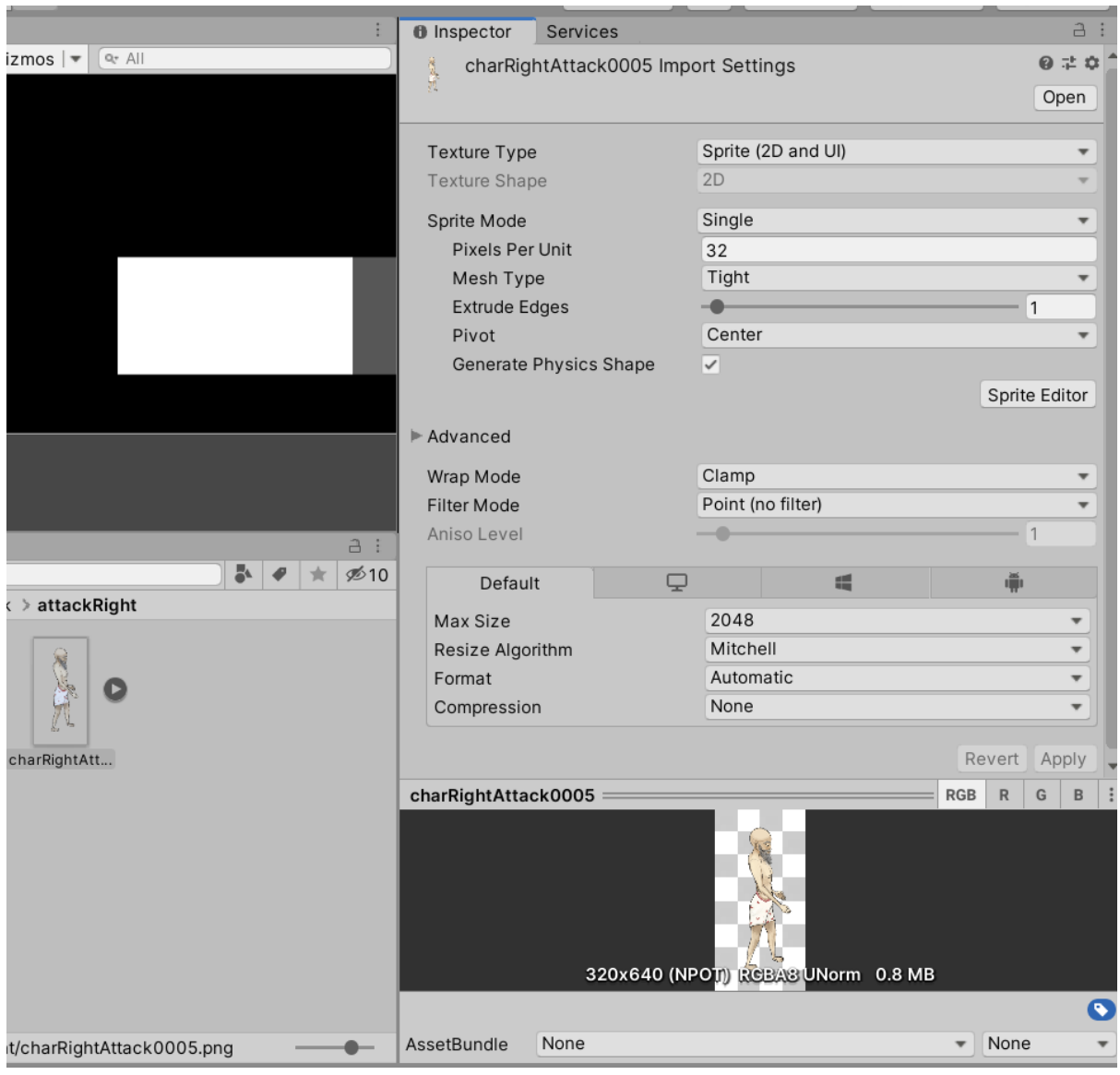

#### *Slika 56. Inspector*

<span id="page-45-0"></span>Texture Tvpe [62] je postavljen na "Sprite (2D and UI)" zbog toga što se radi o slici koja je 2D. Zatim element Sprite Mode postavilja se na "Single" jer se radi o jednom elementu na slici. Inače se slike u Unity za ovakve slučajeve stavljaju spojeno što znači svi frameovi jedne animacije na jednoj slici te se onda u unity-u svaki frame označava no u ovom radu barata se slikama koje su razdvojene svaka u svoj sprite. Sljedeći je Pixels per Unit [63] gdje se mogu samostalno upisati brojevi, a označava koliko će pixela zauzimati 1 unit odnosno definira se veličinu slike koja se vidi na ekranu. Nepisano pravilo je da se pokuša koristit vrijednosti baze 2 (16,32,64…). Pivot nam pomaže prilikom rotiranja objekata jer postavlja točku vrtnje tamo gdje je zadana (trenutno je Centar); inače je korisnije kod 3D objekata. Sljedeće postavljeno je Filter Mode [64] koji je stavljen na "Point (no filter)" što znači da prilikom približavanja teksture ostanu kakve jesu. Bilinear i Trilinear pokušavaju umanjiti pikselizaciju sprite-a kako bi izgledalo "realističnije" ili više definirano. Point zadržava originalne vrijednosti što u suštini rezultira u više definiranim pojedinim pixelima.

Kada su postavljene ove vrijednosti jednog frame-a, sada je svim srodnim frame-ovima potrebno napraviti isto. Svi sprite-ovi lika će imati iste vrijednosti .

Izrada animacija sa ovim frameovima je nešto kompliciranija. Sada otvaramo karticu Animation [65] i klikom na "Create Animation" izrađujem novu animaciju te stavljam property "Sprite" tako da Unity zna što ćemo ubaciti za animiranje. Povlačenjem miša ubacujemo svaki frame u karticu, odvajamo ih te ih na vremenskom intervalu razmičemo tako da animacija izgleda glatkom, praktički ne obraćamo pozornost na vrijeme.

Kako stvaramo animacije tako radimo njihova "nad stanja" odnosno u Animator Controlleru [66] klikom na desni klik možemo stvoriti novo stanje i nazvati ga na temelju onoga što će raditi. Recimo da smo napravili sve animacije za kretanje, desnim klikom stvaramo stanje "Movement", ulazimo u njega te povlačimo sve animacije u Animator panel. "Movement" stanje prikazano na slici 57.

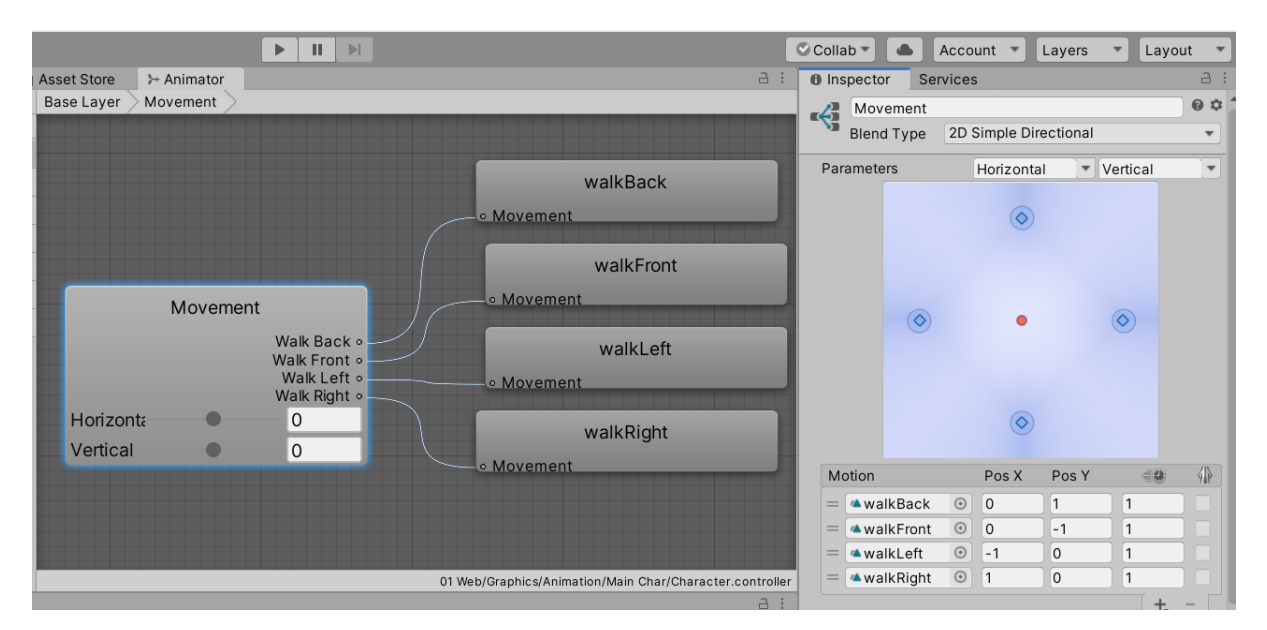

*Slika 57. Povezano stanje kretanja*

<span id="page-46-0"></span>Nakon što smo ih povukli u panel povezujemo ih na način da stvaramo novi pokret pomoću gumba "+" ( prikazanog na slici desno dole ) te na taj pokret povezujemo animaciju. Kako povežemo "walkRight" što znam da je kretanje u desno, moram odrediti X i Y koordinate na temelju kojih Unity zna koju animaciju vrti prilikom kretanja lika u određenom smjeru. Za kretanje u desno koordinate su X=1, Y=0 . Posljednja vrijednost je brzina vrtnje animacije i postavljena je na 1 jer se na taj način animacija vrti brzinom zadanom u animacijskoj sekvenci koja je određena prilikom izrade animacije u Animation kartici. Postupak zadavanja koordinata ponavlja se za sve smjerove hodanja te nakon toga općenito za sve animacije bilo kojeg lika ili UI elemenata.

Naravno, svaki zasebni objekt ima svoje zasebne animator komponente; glavni lik ima svoje povezano stablo animacija, neprijatelji svoje itd…

Trenutni kontroler za glavnog lika prikazan je na slici 58 na kojoj vidimo povezanosti između određenih animacija. Kako bi se animacije mijenjale iz jedne u drugu, potrebno je dobiti nekakav korisnički unos (npr. pritisak na lijevi klik miša iz stanja mirovanja "Idle" prebacuje animator stanje u "attackLightingSpell" koji zatim vrti animaciju paljbe projektila).

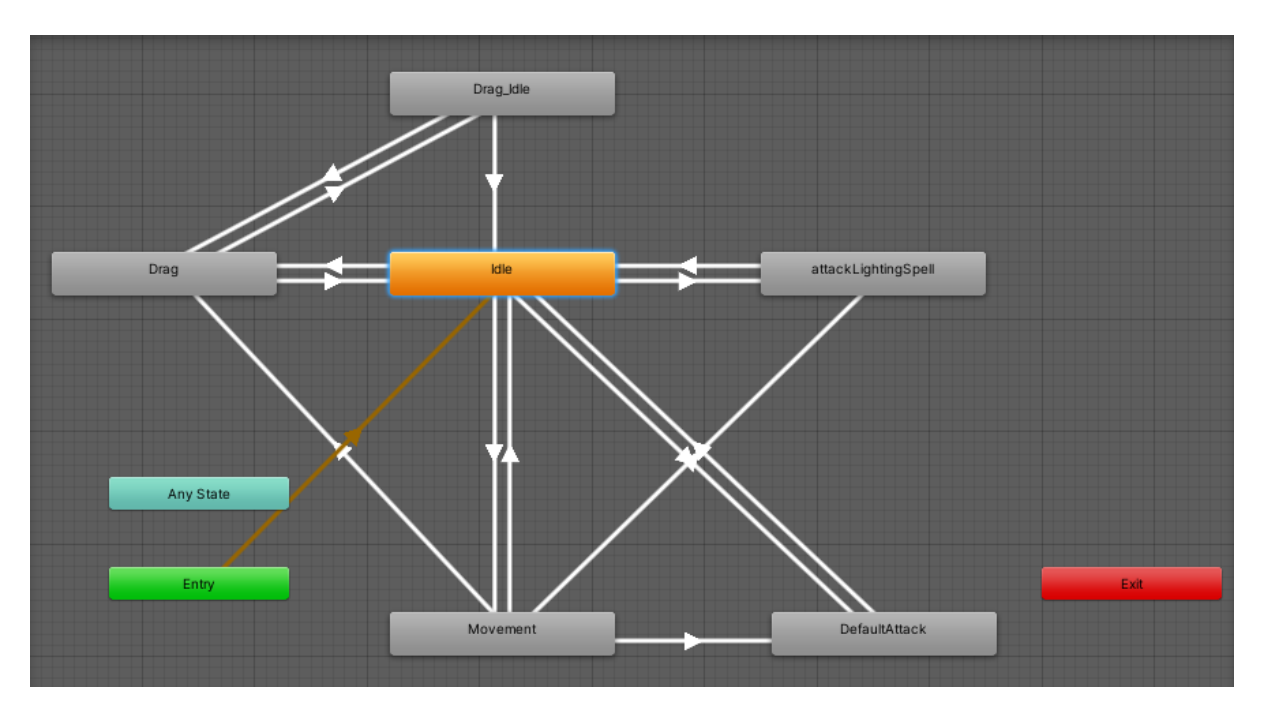

<span id="page-47-0"></span>*Slika 58. Animator Controller glavnog lika*

# <span id="page-48-0"></span>10 Prijedlozi za nadogradnju

Igri koja je trenutno u početnoj fazi, bi dobro došla dublja priča, razrađenije mehanike i više zagonetki i zadataka. Bilo bi dobro dodati dodatni sadržaj kao što su to kovčezi, papiri i slično kako bi se potaknulo igrača da više istražuje i prođe po svim prostorijama. Trebalo bi dodati više neprijatelja jer je raznolikost u igrama dobra zbog toga što ona mijenja brzinu igre. Osim toga dodala bi se mogućnost prilagodbe izgleda lika odnosno omogućio bi se odabir spola, boje kože, boje kose i stila kose jer je to također jedan od interesantnih aspekata svih igara.

U planu je razviti sustav nagrađivanja igrača i mogućnost sakupljanja achievementa<sup>27</sup> te razvoj odgovarajućih UI. Također treba ubaciti mogućnost postavljanja postavki (namještanje rezolucije, svjetline, promjena kontroli kretanja i napada).

<sup>&</sup>lt;sup>27</sup> Achievement je dodatak kojim igrač sakuplja dodatne bodove koji ne utječu na gameplay

# <span id="page-49-0"></span>11 Zaključak

U ovom radu se opisuje game design igre te osnove korištenja vizualnih elemenata igre. Opisani su programi u kojima su rađeni vizualni elementi te Unity sučelje za izradu igre. Predstavljena je teorija dizajna video igara te se na primjerima objasnio značaj glavnih elemenata game design-a. Objašnjen je tok misli prilikom izrade elemenata igre "The Wizard's Escape" te je na samom kraju prikazan način dodavanja grafičkih elemenata u Unity, objašnjena je izrada animacija i prikazan je animator controller u kojemu se vidi povezanost animacija za lika.

Cilj je nastaviti razvijati ovu video igru i objaviti je na Internet kao igru za web preglednik. Igra predstavlja dobar potencijal iako je još puna nedostataka, ali valja od nekud početi i ne dozvoliti si moralni pad. Važno je završiti ono što je započeto, neovisno o tome što će i kako ispasti kao produkt pa će se i ova igra pokušati provesti kraju.

# <span id="page-50-0"></span>12 Popis slika

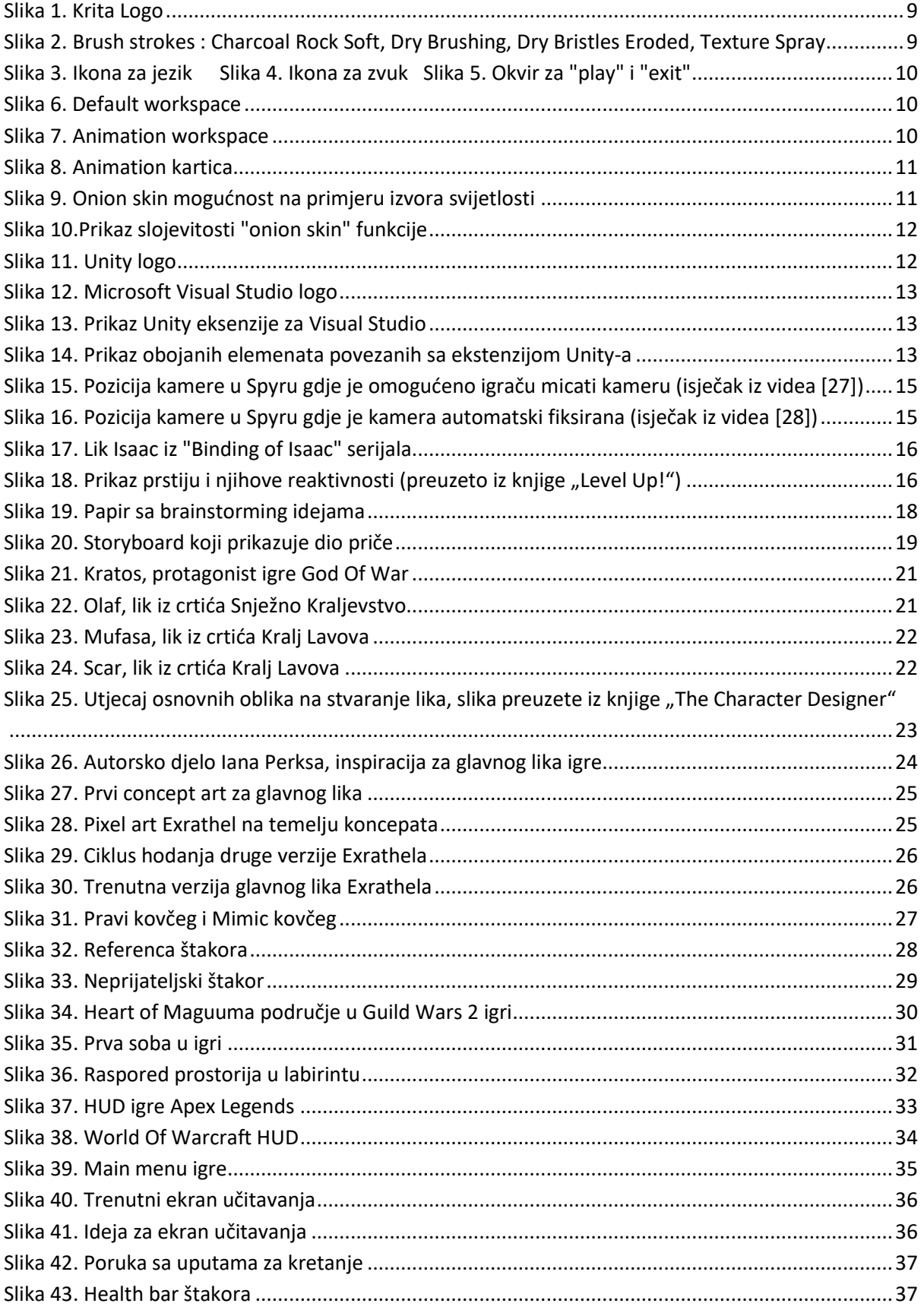

I

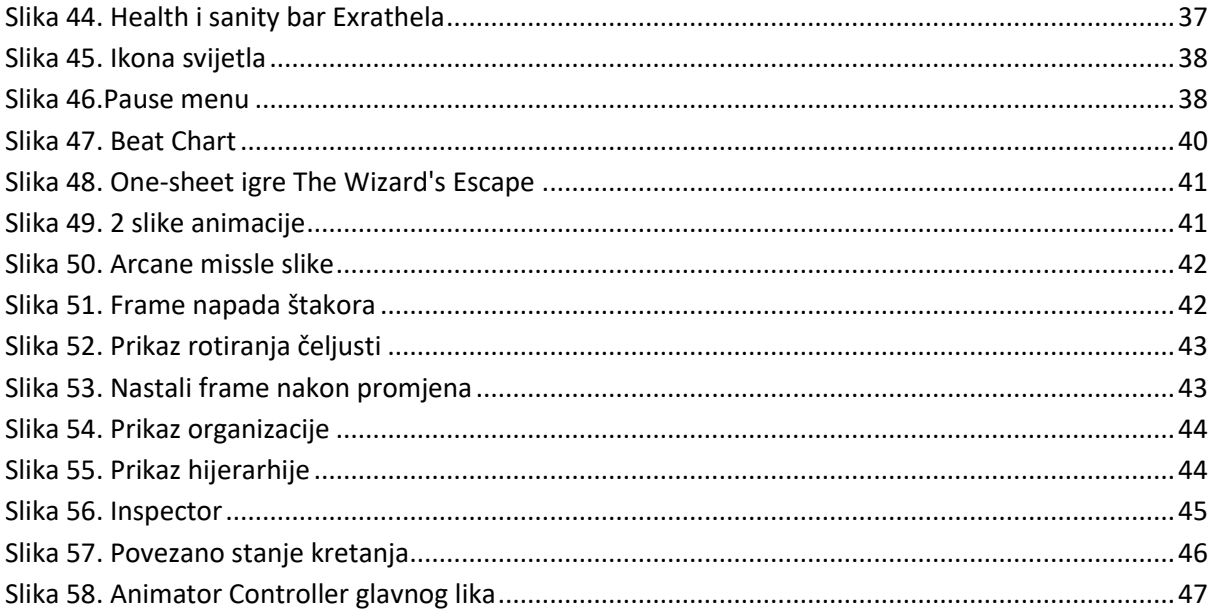

I

### <span id="page-52-0"></span>13 Literatura i reference

- [1] »Binding Of Isaac,« 15 Kolovoz 2020. [Mrežno]. Available: https://en.wikipedia.org/wiki/The\_Binding\_of\_Isaac\_(video\_game).
- [2] »Wikipedia,« [Mrežno]. Available: https://en.wikipedia.org/wiki/History of video games. [Pokušaj pristupa 14 Rujan 2020].
- [3] »Wikipedia,« [Mrežno]. Available: https://en.wikipedia.org/wiki/Pong. [Pokušaj pristupa 14 Rujan 2020.].
- [4] J. Sobolev, »Gaming shift,« 2019. [Mrežno]. Available: https://gamingshift.com/how-manyvideo-games-exist/. [Pokušaj pristupa 14 Rujan 2020.].
- [5] »Wikipedia,« [Mrežno]. Available: https://en.wikipedia.org/wiki/List\_of\_video\_game\_genres. [Pokušaj pristupa 14 Rujan 2020.].
- [6] »Wikipedia,« [Mrežno]. Available: https://en.wikipedia.org/wiki/Game\_mechanics#Game\_modes. [Pokušaj pristupa 14 Rujan 2020.].
- [7] »Wikipedia,« [Mrežno]. Available: https://en.wikipedia.org/wiki/Lists\_of\_video\_games. [Pokušaj pristupa 14 Rujan 2020.].
- [8] »Wikipedia,« [Mrežno]. Available: https://en.wikipedia.org/wiki/Platform\_game. [Pokušaj pristupa 14 Rujan 2020.].
- [9] »Wikipedia,« [Mrežno]. Available: https://bs.wikipedia.org/wiki/Super\_Mario\_Bros.. [Pokušaj pristupa 14 Rujan 2020.].
- [10] »Mario,« 25 Kolovoz 2020. [Mrežno]. Available: https://en.wikipedia.org/wiki/Mario.
- [11] »Mushroom Kingdom,« 25 Kolovoz 2020. [Mrežno]. Available: https://en.wikipedia.org/wiki/Mushroom\_Kingdom.
- [12] »Bowser,« 25 Kolovoz 2020. [Mrežno]. Available: https://en.wikipedia.org/wiki/Bowser (character).
- [13] »Princess Peach,« 25 Kolovoz 2020. [Mrežno]. Available: https://en.wikipedia.org/wiki/Princess\_Peach.
- [14] M. J. Wolf, The video game explosion, London: Greenwood Press, 2008.
- [15] »CG Spectrum,« [Mrežno]. Available: https://www.cgspectrum.com/blog/game-developmentprocess. [Pokušaj pristupa 14 Rujan 2020.].
- [16] »Krita,« 6 Rujan 2020. [Mrežno]. Available: https://en.wikipedia.org/wiki/Krita.
- [17] »KDE,« 15 Kolovoz 2020. [Mrežno]. Available: https://en.wikipedia.org/wiki/KDE.
- [18] »Unity,« 16 Kolovoz 2020. [Mrežno]. Available: https://en.wikipedia.org/wiki/Unity (game engine).
- [19] »Cross-platform,« 16 Kolovoz 2020. [Mrežno]. Available: https://en.wikipedia.org/wiki/Crossplatform\_software.
- [20] »Game engine,« 17 Kolovoz 2020. [Mrežno]. Available: https://en.wikipedia.org/wiki/Game\_engine.
- [21] »Microsoft Visual Studio,« 17 Kolovoz 2020. [Mrežno]. Available: https://visualstudio.microsoft.com.
- [22] »Integrated development environment,« 17 Kolovoz 2020. [Mrežno]. Available: https://en.wikipedia.org/wiki/Integrated development environment.
- [23] »Game design,« 19 Kolovoz 2020. [Mrežno]. Available: https://en.wikipedia.org/wiki/Game\_design.
- [24] S. Roggers, Level Up! The Guide to great video game design, Chichester: John Wiley & Sons, 2010.
- [25] »Spyro,« 20 Kolovoz 2020. [Mrežno]. Available: https://en.wikipedia.org/wiki/Spyro.
- [26] »Spyro the Dragon Wiki Guide,« 20 Kolovoz 2020. [Mrežno]. Available: https://www.ign.com/wikis/spyro-the-dragon/Controls.
- [27] SteveBH, »YouTube,« 30 Srpanj 2018.. [Mrežno]. Available: https://www.youtube.com/watch?v=wnpcTWPSUNs. [Pokušaj pristupa 15 Rujan 2020.].
- [28] ModernXP, »YouTube,« 23 Srpanj 2017.. [Mrežno]. Available: https://www.youtube.com/watch?v=lrVKjNR0-SE. [Pokušaj pristupa 15 Rujan 2020.].
- [29] S. Rogers, »LEVEL 7 THE THREE CS, PART 3-CONTROLS,« u *Level Up!*, John Wiley & Sons, 2010, pp. 157-159.
- [30] »Call of Duty (serijal),« 20 Kolovoz 2020. [Mrežno]. Available: https://hr.wikipedia.org/wiki/Call\_of\_Duty\_(serijal).
- [31] »The Last of Us,« 23 Kolovoz 2020. [Mrežno]. Available: https://hr.wikipedia.org/wiki/The\_Last\_of\_Us.
- [32] »Last of Us Part ll,« 23 Kolovoz 2020. [Mrežno]. Available: https://en.wikipedia.org/wiki/The Last of Us Part II.
- [33] »Kratos (God Of War),« 22 Kolovoz 2020. [Mrežno]. Available: https://en.wikipedia.org/wiki/Kratos\_(God\_of\_War).
- [34] »God of War,« 21 Kolovoz 2020. [Mrežno]. Available: https://en.wikipedia.org/wiki/God\_of\_War\_(2018\_video\_game).
- [35] »Disney sinkronipedija(Olaf),« 25 Kolovoz 2020. [Mrežno]. Available: https://sinkropedija.fandom.com/wiki/Olaf.
- [36] »Snježno kraljevstvo,« 23 Kolovoz 2020. [Mrežno]. Available: https://hr.wikipedia.org/wiki/Snježno\_kraljevstvo\_(2013.).
- [37] »FROZEN | "In Summer" Song Olaf | Official Disney UK,« 23 Kolovoz 2020. [Mrežno]. Available: https://www.youtube.com/watch?v=UFatVn1hP3o.
- [38] »Disney Wiki,« 25 Kolovoz 2020. [Mrežno]. Available: https://disney.fandom.com/wiki/Mufasa.
- [39] »Disney Wiki,« 25 Kolovoz 2020. [Mrežno]. Available: https://disney.fandom.com/wiki/Scar.
- [40] »Kralj lavova,« 25 Kolovoz 2020. [Mrežno]. Available: https://hr.wikipedia.org/wiki/Kralj\_lavova.
- [41] »Shape Language,« u *The Character Designer*, 21 Draw, 2019, pp. 1-8.
- [42] »Ian Perks,« 20 Kolovoz 2020. [Mrežno]. Available: https://www.deviantart.com/ianperks.
- [43] »Mimic Dark Souls,« 26 Kolovoz 2020. [Mrežno]. Available: https://darksouls.wiki.fextralife.com/mimic.
- [44] »Souls (series),« 25 Kolovoz 2020. [Mrežno]. Available: https://en.wikipedia.org/wiki/Souls\_(series).
- [45] »Mordremoth,« 25 Kolovoz 2020. [Mrežno]. Available: https://wiki.guildwars2.com/wiki/Mordremoth.
- [46] »Elder Dragon,« 25 Kolovoz 2020. [Mrežno]. Available: https://wiki.guildwars2.com/wiki/Elder\_Dragon.
- [47] »Guild Wars 2,« 25 Kolovoz 2020. [Mrežno]. Available: https://wiki.guildwars2.com/wiki/Guild\_Wars\_2.
- [48] »Left 4 Dead ( series ),« 26 Kolovoz 2020. [Mrežno]. Available: https://en.wikipedia.org/wiki/Left\_4\_Dead\_(series).
- [49] »Microsoft Power Point,« 27 Kolovoz 2020. [Mrežno]. Available: https://hr.wikipedia.org/wiki/Microsoft\_PowerPoint .
- [50] »User interface,« 27 Kolovoz 2020. [Mrežno]. Available: https://en.wikipedia.org/wiki/User\_interface.
- [51] »Head-up display,« 27 Kolovoz 2020. [Mrežno]. Available: https://en.wikipedia.org/wiki/Headup\_display.
- [52] »About,« 27 Kolovoz 2020. [Mrežno]. Available: https://www.ea.com/games/apexlegends/about.
- [53] »Battle royale game,« 27 Kolovoz 2020. [Mrežno]. Available: https://en.wikipedia.org/wiki/Battle\_royale\_game.
- [54] »World of Warcraft,« 27 Kolovoz 2020. [Mrežno]. Available: https://hr.wikipedia.org/wiki/World\_of\_Warcraft.
- [55] »Assassin's Creed,« 27 Kolovoz 2020. [Mrežno]. Available: https://en.wikipedia.org/wiki/Assassin%27s\_Creed.
- [56] »Game design document,« 28 Kolovoz 2020. [Mrežno]. Available: https://en.wikipedia.org/wiki/Game\_design\_document.
- [57] »WRITING THE GDD, STEP 1: THE ONE-SHEET,« u *Level Up!*, Chichester, John Wiley & Sons, 2010, pp. 60-62.
- [58] »WRITING THE GDD, STEP 2: THE TEN-PAGER,« u *Level Up!*, Chichester, John Wiley & Sons, 2010, pp. 62-72.
- [59] »THE BEAT CHART,« u *Level Up!*, Chichester, John Wiley & Sons, 2010, pp. 77-79.
- [60] »Animation,« 29 Kolovoz 2020. [Mrežno]. Available: https://en.wikipedia.org/wiki/Animation.
- [61] »The Inspector Window,« 29 Kolovoz 2020. [Mrežno]. Available: https://docs.unity3d.com/Manual/UsingTheInspector.html.
- [62] »Texture Types,« 29 Kolovoz 2020. [Mrežno]. Available: https://docs.unity3d.com/Manual/TextureTypes.html.
- [63] »What is the pixels to units property in Unity sprites used for?,« 29 Kolovoz 2020. [Mrežno]. Available: https://gamedev.stackexchange.com/questions/83433/what-is-the-pixels-to-unitsproperty-in-unity-sprites-used-for.
- [64] »FilterMode,« 29 Kolovoz 2020. [Mrežno]. Available: https://docs.unity3d.com/ScriptReference/FilterMode.html.
- [65] »Using the Animation view,« 29 Kolovoz 2020. [Mrežno]. Available: https://docs.unity3d.com/Manual/animeditor-UsingAnimationEditor.html.
- [66] »AnimatorWindow,« 29 Kolovoz 2020. [Mrežno]. Available: https://docs.unity3d.com/Manual/AnimatorWindow.html.
- [67] »Krita,« 15 Kolovoz 2020. [Mrežno]. Available: https://krita.org/en/.
- [68] »WRITING THE GDD, STEP2: THE TEN-PAGER«.
- [69] »List of video game genres,« [Mrežno]. Available: https://en.wikipedia.org/wiki/List\_of\_video\_game\_genres. [Pokušaj pristupa 14 Rujan 2020.].

# <span id="page-57-0"></span>14 Prilozi

Uz rad je priložen kompletni Unity projekt kao i build-ana igra cijeloga projekta. Preporuča se čitanje README.txt datoteke prije otvaranja projekta i igre.